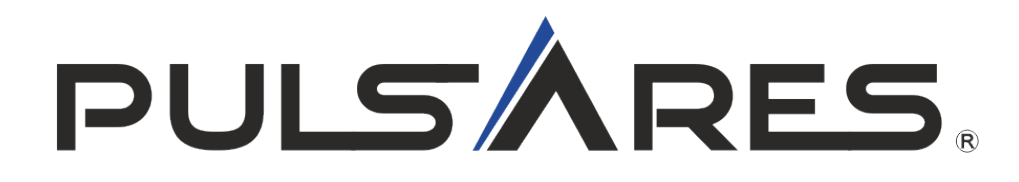

# **Betriebsanleitung EV EasyCharge BASIC**

# **Inhalt**

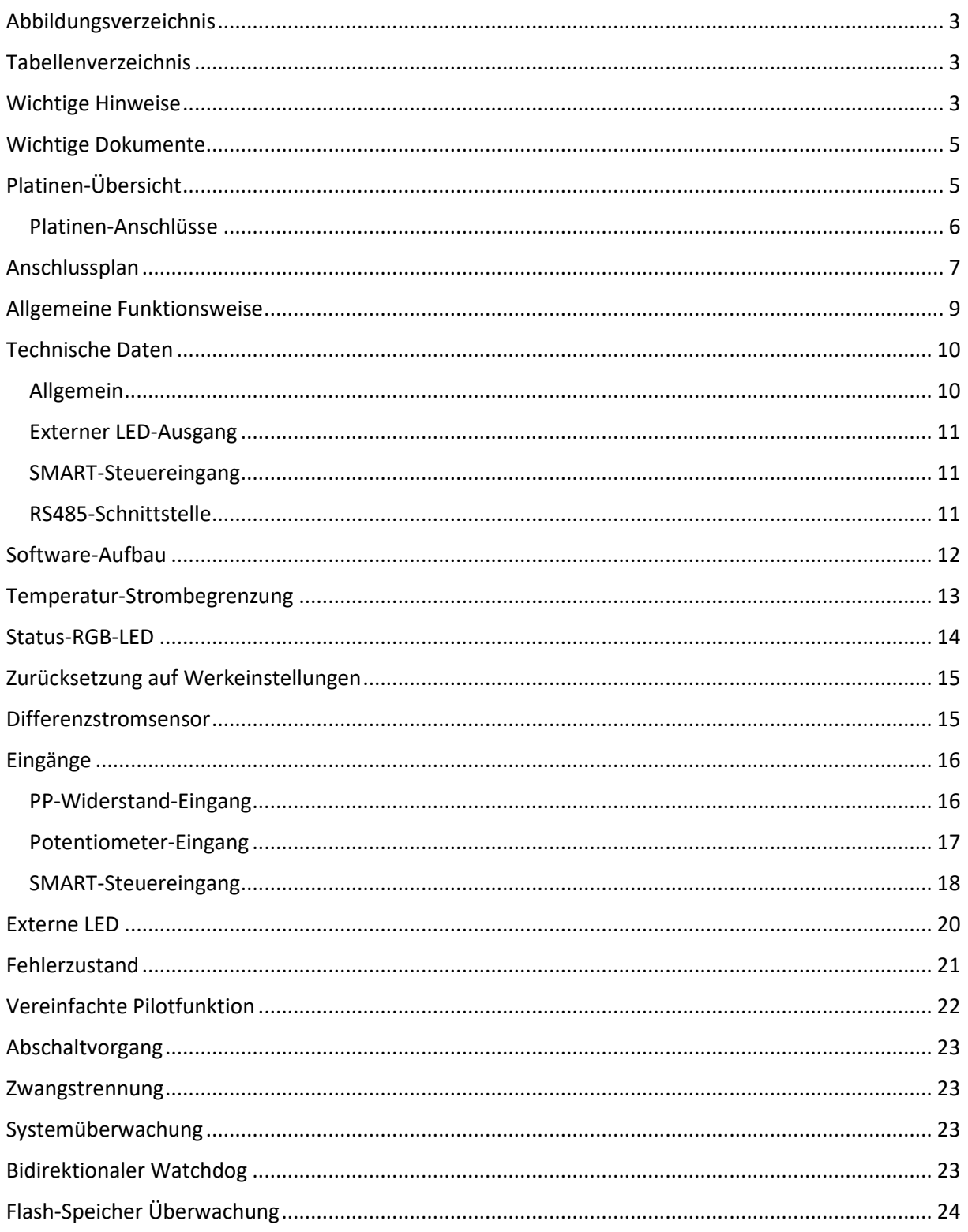

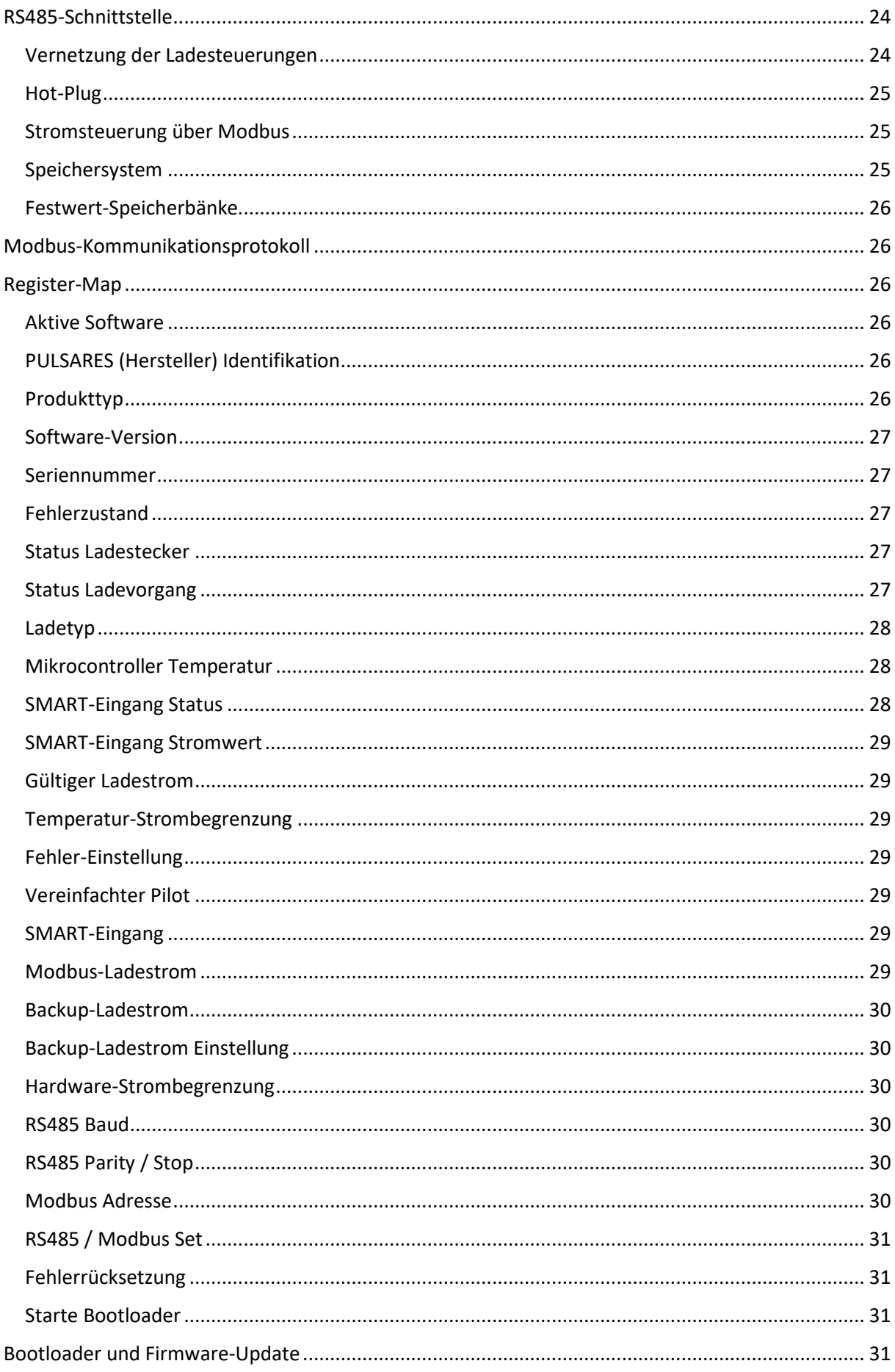

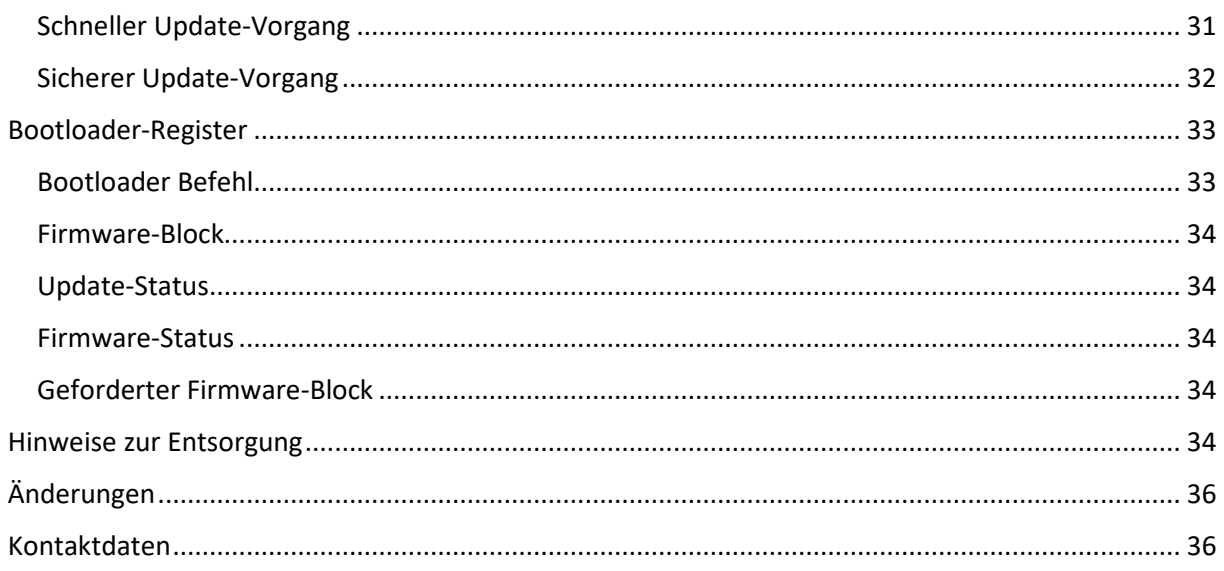

# <span id="page-2-0"></span>Abbildungsverzeichnis

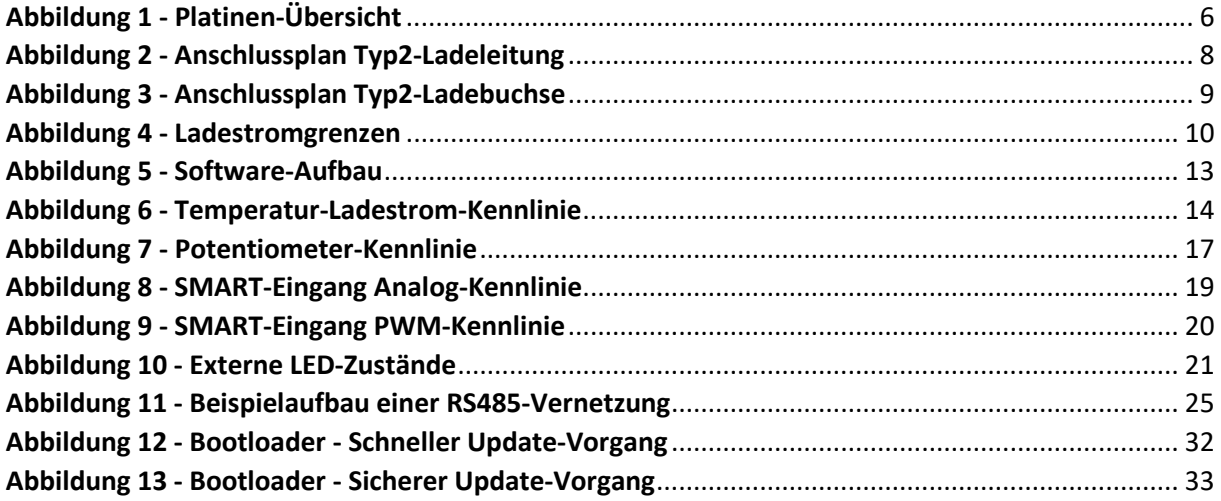

# <span id="page-2-1"></span>Tabellenverzeichnis

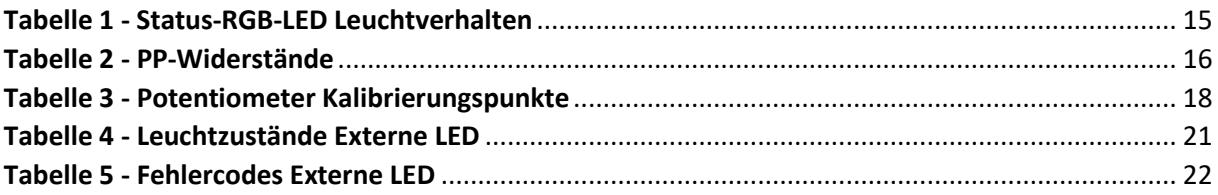

# <span id="page-2-2"></span>**Wichtige Hinweise**

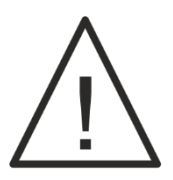

**Lesen Sie diese Anleitung und alle Anleitungen, von Produkten, die an oder mit diesem Produkt betrieben werden, vor Inbetriebnahme sorgfältig durch und beachten Sie alle Warnungen und Hinweise!**

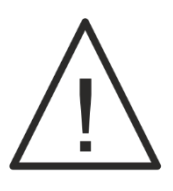

**Der Aufbau und die Inbetriebnahme der Steuerung ist zwingend durch eine Elektrofachkraft durchzuführen. Netzspannung bedeutet Lebensgefahr!**

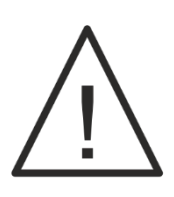

**Schützen Sie den Aufbau vor direkter Sonneneinstrahlung und stellen Sie eine ausreichende Wärmeableitung sicher!**

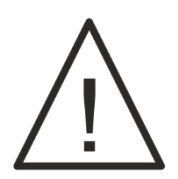

**Wallboxen (Mode-3 Ladesysteme) müssen fest und ohne Stecker an das Stromnetz angeschlossen werden. An der Zuleitung zur Wallbox dürfen keine weiteren Verbraucher angeschlossen werden oder anschließbar sein (z.B. durch Schuko-Steckdosen)!**

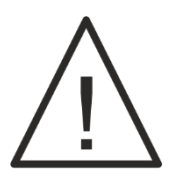

**Mode-2 Ladesysteme müssen an einer Schuko-Steckdose oder einer CEE-Dose betrieben werden. Der entsprechende Differenzstromsensor wird dabei zwingend erforderlich!**

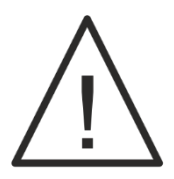

**Beachten und prüfen Sie alle Leiterquerschnitte und deren Strombelastbarkeit!**

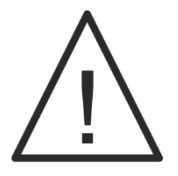

**Stellen Sie sicher, dass alle Sicherheitsanforderungen bei der Montage und dem Betrieb eingehalten werden!**

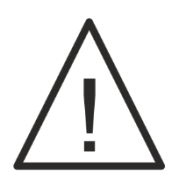

**Trennen Sie die Ladestation und die Elektronik immer vom Netz, wenn Sie Manipulationen (z.B. an der Verkabelung, auch der Signalleitungen) vornehmen! Warten Sie davor mindestens 2 Minuten, bis sich die Elektronik vollständig entladen hat!**

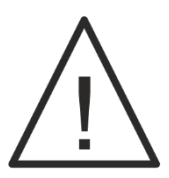

**Wird EV EasyCharge BASIC mit Differenzstromsensor betrieben, wird in der Verteilung ein Schutzschalter vom Typ A und ein Sicherungsautomat, der vor Überstrom schützt, benötigt!**

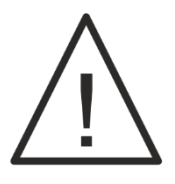

**Wird EV EasyCharge BASIC ohne Differenzstromsensor betrieben, wird in der Verteilung ein Schutzschalter mind. vom Typ B und ein Sicherungsautomat, der vor Überstrom schützt, benötigt!**

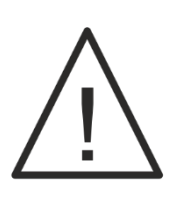

**Der Endanwender hat sicherzustellen, dass das verwendete Schütz alle gültigen und notwendigen Parameter und Sicherheitsanforderungen einhält und im Kurzschlussfall nicht zusammenschweißt. Wir empfehlen daher unser PulCharge Ladesystem (inkl. Schaltunit) mit bereits vorhandenem 32 A Relais, welches vom Hersteller dafür zertifiziert ist!**

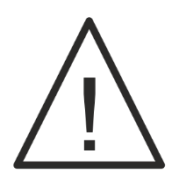

**Nach jeder Installation und erstem Betrieb mit einem Differenzstromsensor ist zwingend darauf zu achten, dass die blaue Status-RGB-LED regelmäßig nach ca. 5 Sekunden kurz aus geht. Dadurch kann sichergestellt werden, dass die Ladesteuerung den Sensor erkannt hat und er erfolgreich kalibriert wurde!**

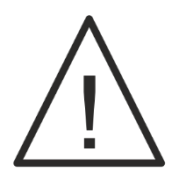

**Halten Sie Feuchtigkeit und feuchte Luft fern von jeglicher Elektronik.**

### <span id="page-4-0"></span>**Wichtige Dokumente**

**Modbus Map - EV EasyCharge BASIC:**

http://pulsares.shop/medien/dokumente/ev-easycharge-basicmodbus-map.pdf

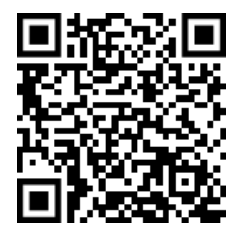

<span id="page-4-1"></span>**Platinen-Übersicht**

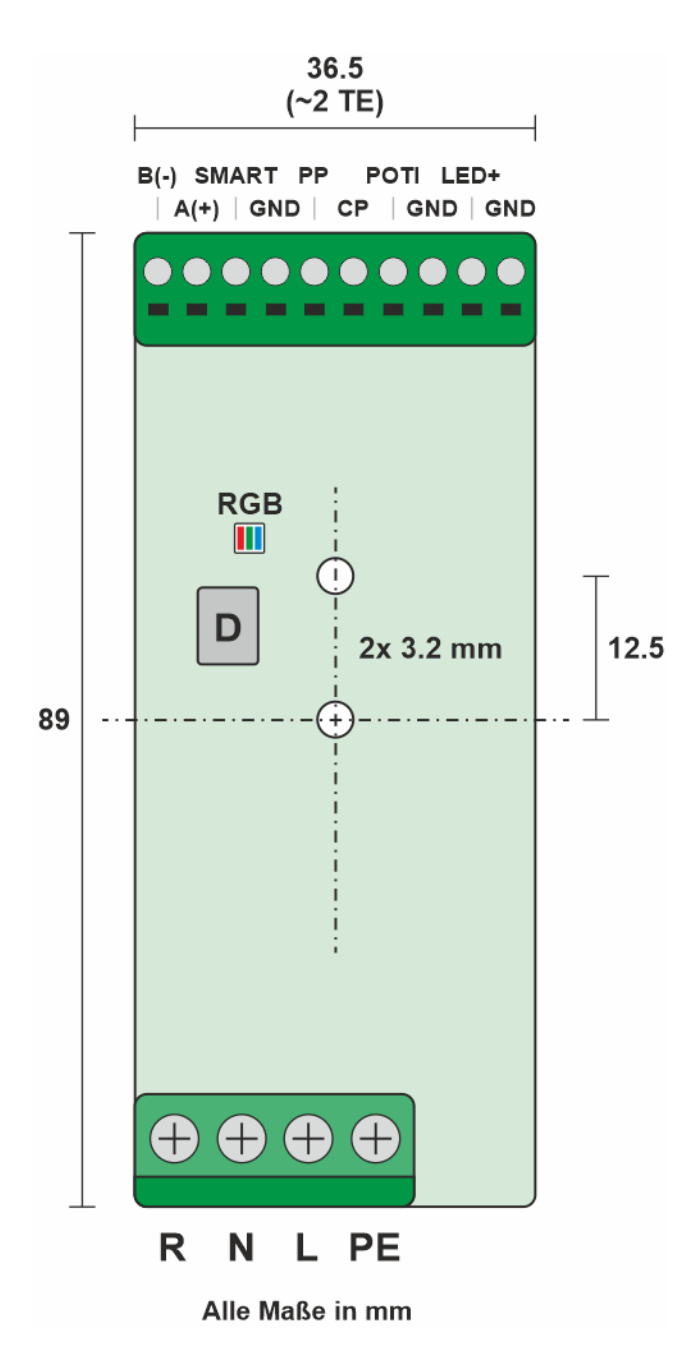

<span id="page-5-1"></span>*Abbildung 1 - Platinen-Übersicht*

## <span id="page-5-0"></span>**Platinen-Anschlüsse**

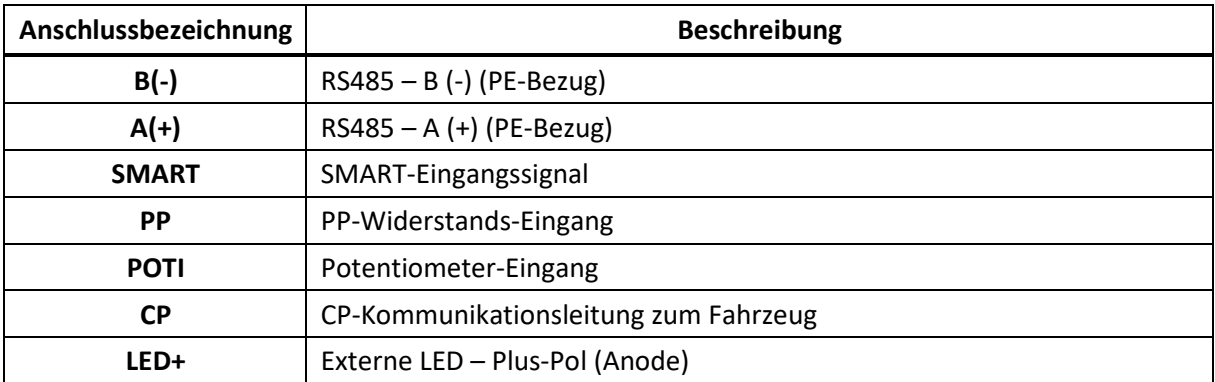

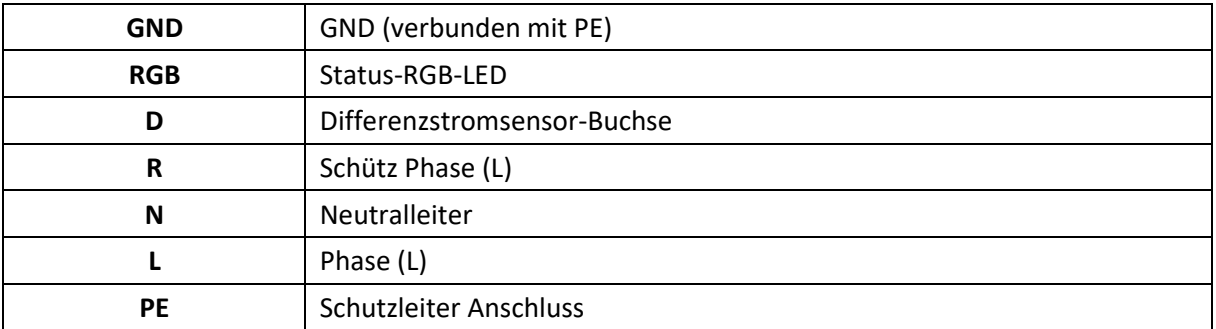

# <span id="page-6-0"></span>**Anschlussplan**

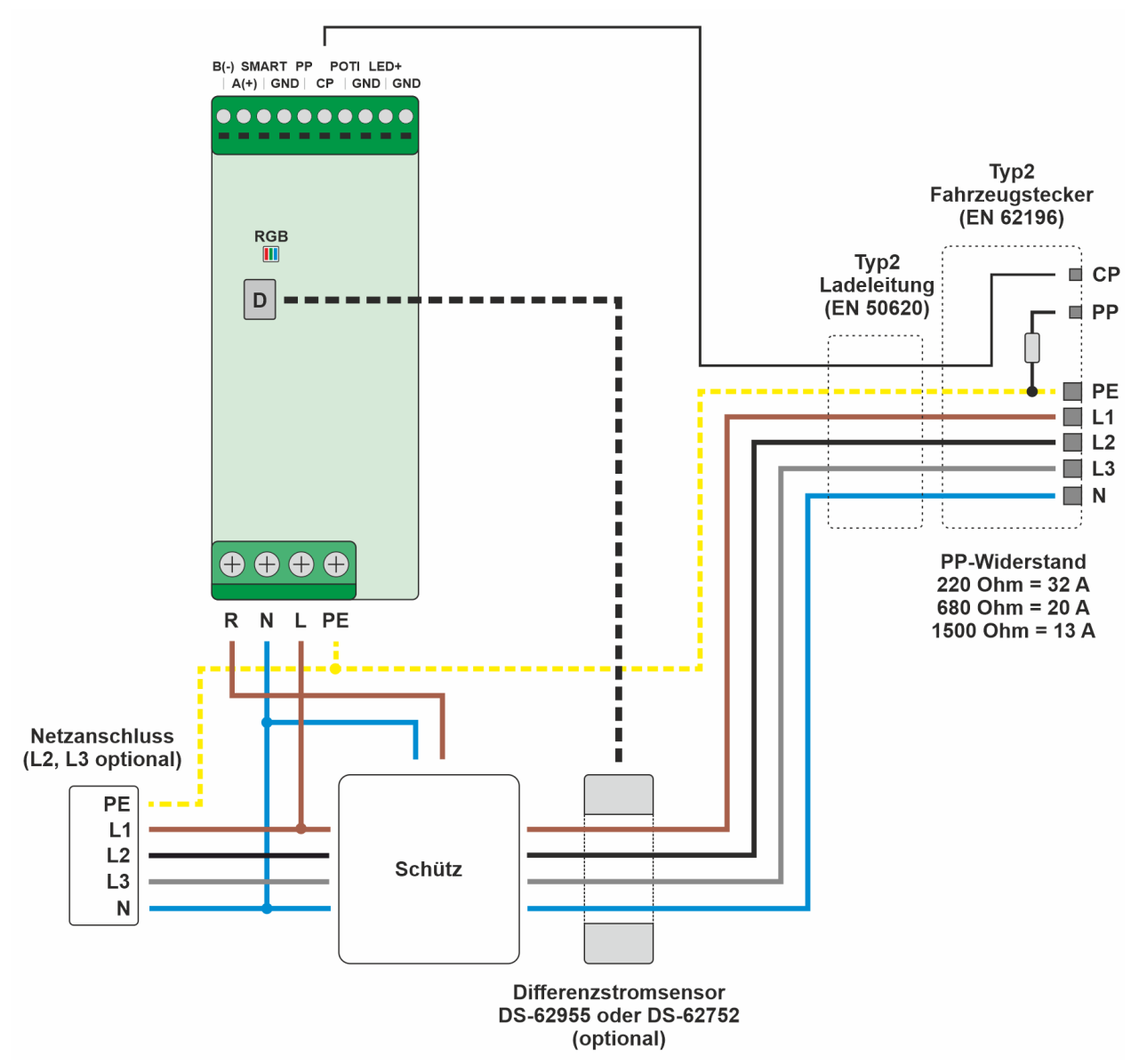

<span id="page-7-0"></span>*Abbildung 2 - Anschlussplan Typ2-Ladeleitung*

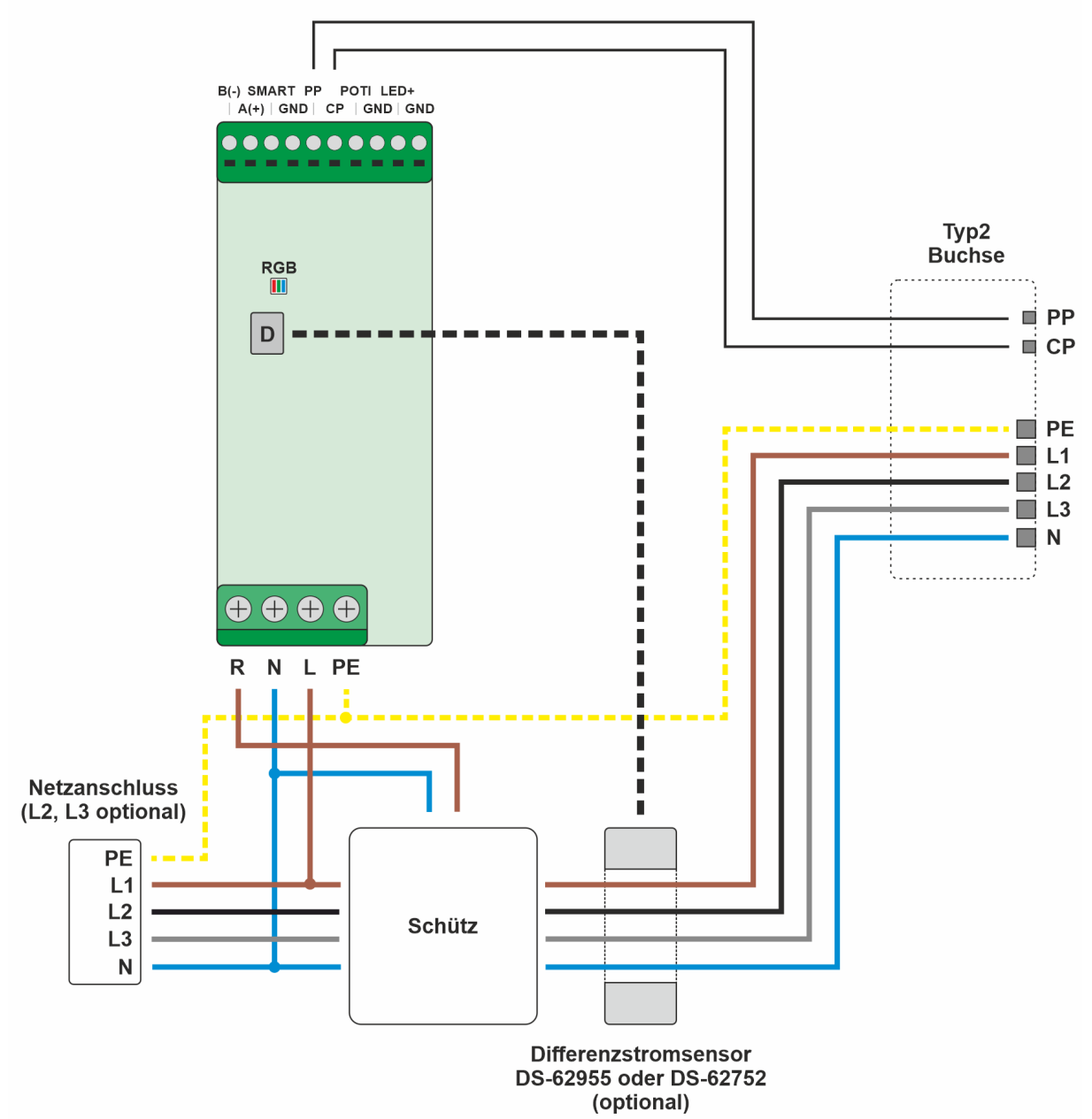

<span id="page-8-1"></span>*Abbildung 3 - Anschlussplan Typ2-Ladebuchse*

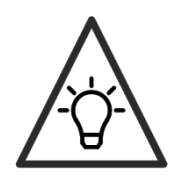

In der Brückenleitung von der Wallbox-Buchse zur Buchse am Fahrzeug sind auf beiden Seiten im jeweiligen Stecker die gleichen PP-Widerstände verbaut.

## <span id="page-8-0"></span>**Allgemeine Funktionsweise**

EV EasyCharge BASIC setzt die Norm EN IEC 61851-1 VDE 0122-1:2019-12 um. Der vereinfachte Pilotkreis ist implementiert. Es werden mehrere Ladestrom-Grenzen, aus unterschiedlichen Quellen, definiert. Folgende Grenzen sind vorhanden:

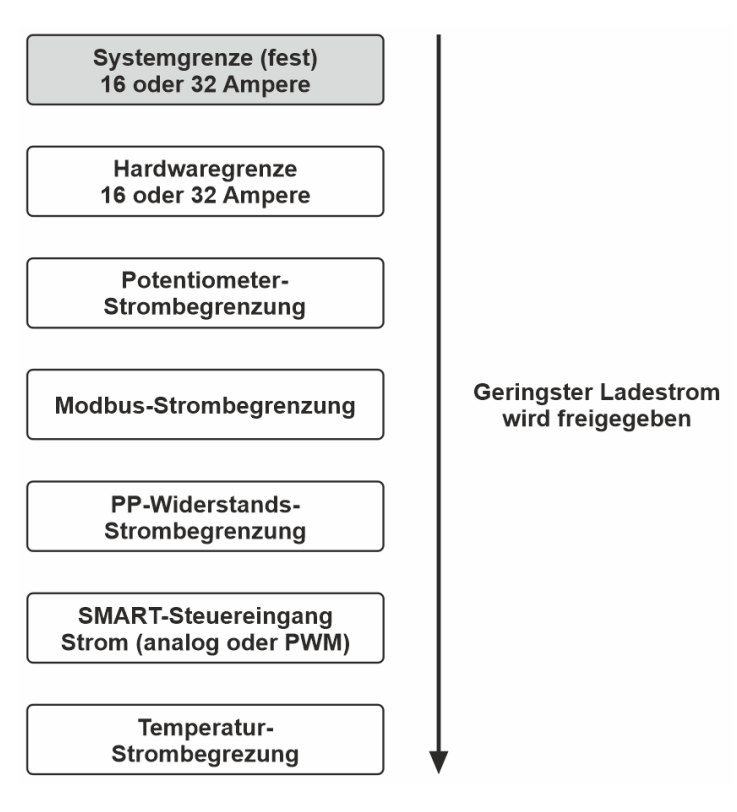

<span id="page-9-2"></span>*Abbildung 4 - Ladestromgrenzen*

Aus allen Stromgrenzen wird die niedrigste Stromgrenze ausgewählt und geschaltet. Fällt eine Stromgrenze auf 0 A, wird der Ladevorgang beendet. Der Ladestrom bezieht sich dabei immer auf den Phasen-Ladestrom, also den Strom, der in einer Phase in das Fahrzeug fließt. Generell kann das PULSARES Lade-Set bestehend aus EV EasyCharge BASIC Ladesteuerung und Differenzstromsensor ein-, zwei- oder dreiphasig bis 22kW Gesamtanschlussleistung betrieben werden. Da die Phasen an das Fahrzeug durch-geschaltet werden, bekommt die Steuerung nicht mit, wie viele Phasen benutzt werden. Ebenfalls muss ein Fahrzeug nicht alle Phasen nutzen, selbst wenn drei Phasen geschaltet werden. Die maximal mögliche Leistungsaufnahme des Gesamt-Systems ergibt sich also aus Phasenstrom multipliziert mit der Anzahl der Netz-Phasen, die an Schalt-Schütz angeschlossen sind, und der Netzspannung (230V).

# <span id="page-9-0"></span>**Technische Daten**

### <span id="page-9-1"></span>**Allgemein**

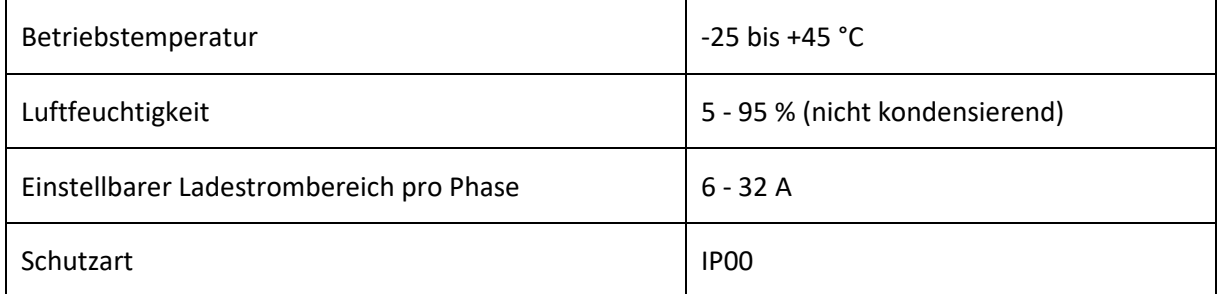

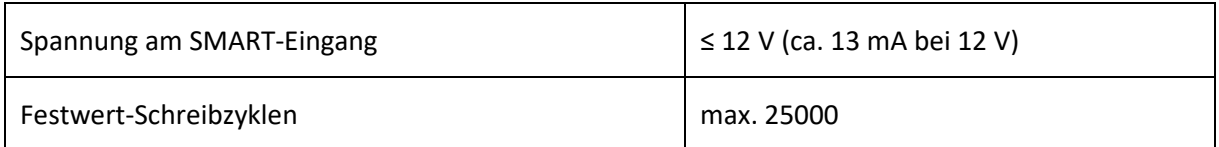

# <span id="page-10-0"></span>**Externer LED-Ausgang**

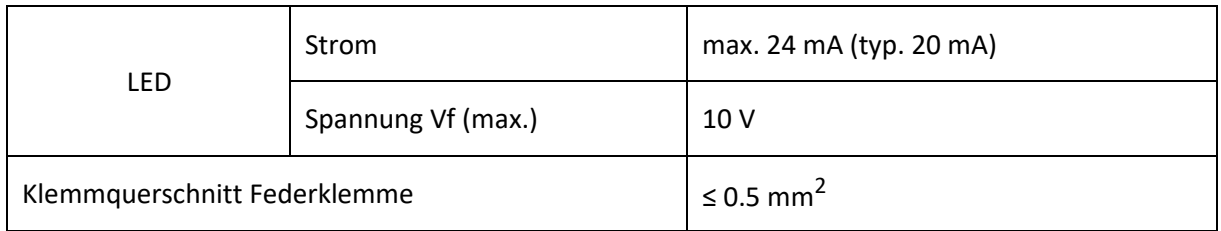

# <span id="page-10-1"></span>**SMART-Steuereingang**

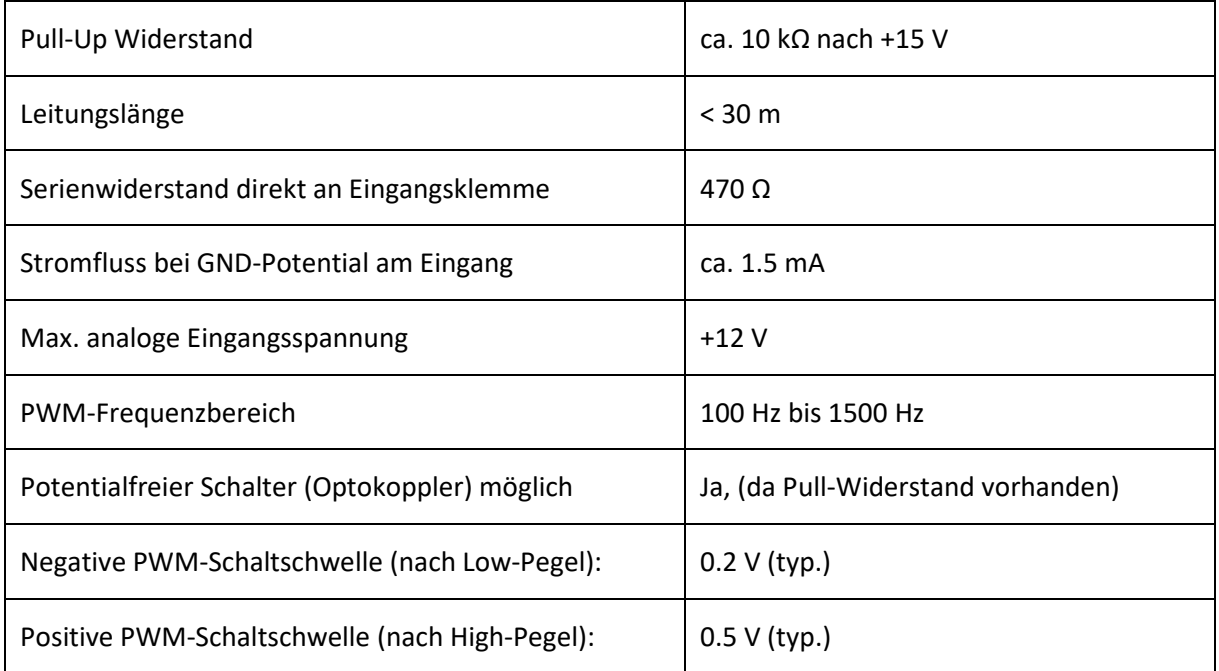

## <span id="page-10-2"></span>**RS485-Schnittstelle**

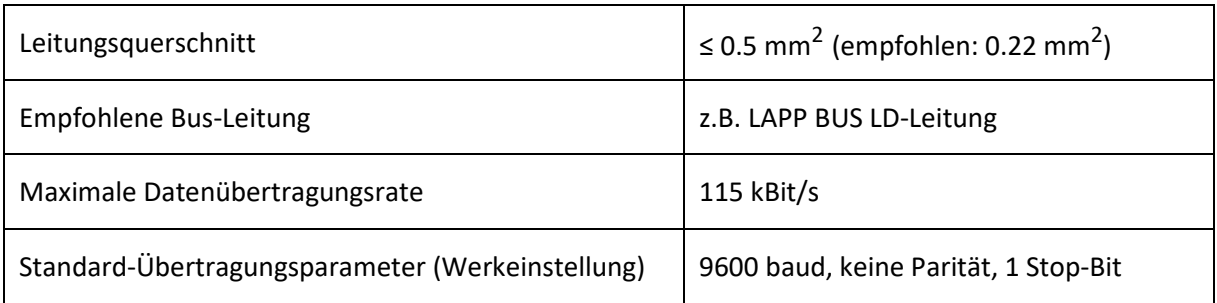

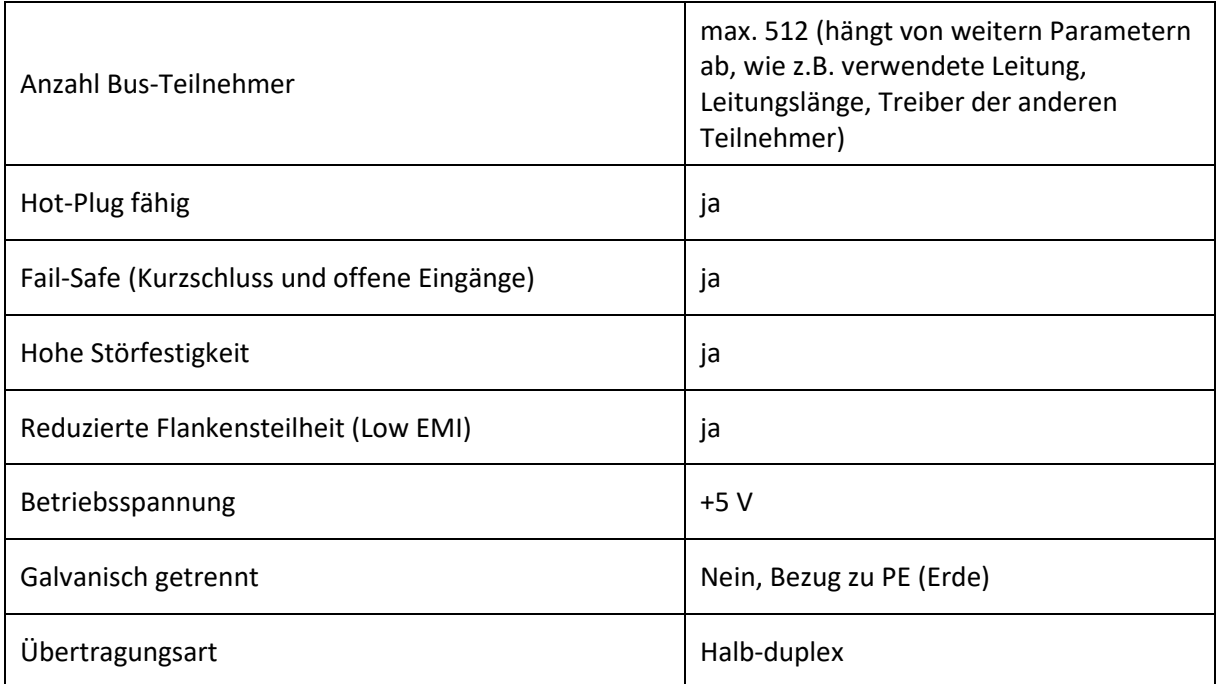

## <span id="page-11-1"></span><span id="page-11-0"></span>**Software-Aufbau**

Die Software auf EV EasyCharge besteht aus zwei Teilen: Einen **Bootloader** und eine **Firmware**. Der Bootloader ist für das Aktualisieren der Firmware über Modbus (RS485-Bus) zuständig. Im normalen Betrieb bleibt der Bootloader unbemerkt. Er ist nach jedem Stromausfall oder Standby nur kurz aktiv, um die Firmware mit einer Checksumme zu validieren. Ist die Firmware-Integrität bestätigt, wird die Firmware ausgeführt. Die Firmware steuert den gesamten Ablauf der Ladesteuerung und überwacht sich durch einen bidirektionalen Watchdog und einer Flash-Checksummenprüfung (CRC32) ununterbrochen selbst.

Der Bootloader kann über die Firmware angesprungen und ein Firmware-Update durchgeführt werden. Ein Firmware-Update ist aus der Ferne über den Modbus uneingeschränkt möglich. Wird ein Update unterbrochen liegt eine beschädigte Firmware im Speicher vor. Dann ist ein Anspringen des Bootloaders über Modbus nicht mehr möglich. Der Bootloader startet die Firmware in diesem Fall nicht, da die CRC-Prüfung fehlschlägt und bleibt dauerhaft aktiv, bis eine neue Firmware aufgespielt wurde.

Sind die RS485-Parameter über Modbus in der Firmware verändert worden, lädt der Bootloader diese Parameter, um unter der festgelegten Modbus-Adresse ansprechbar zu sein.

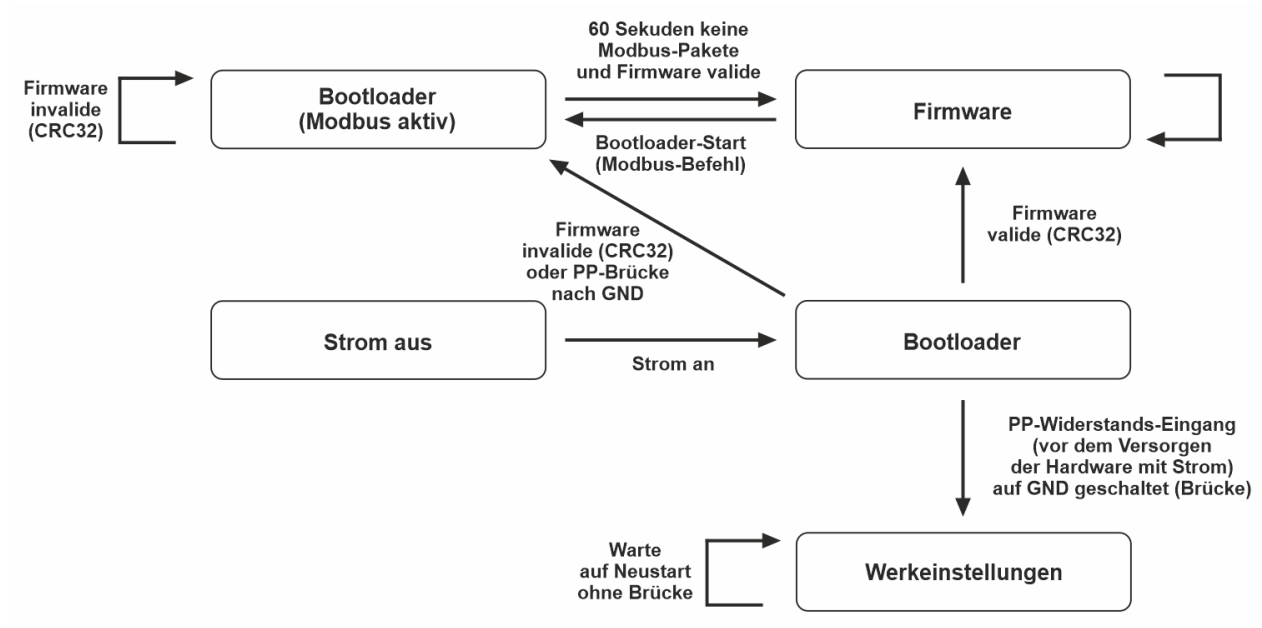

<span id="page-12-1"></span>*Abbildung 5 - Software-Aufbau*

## <span id="page-12-0"></span>**Temperatur-Strombegrenzung**

Erreicht die Steuerung eine Temperatur von mehr als 45 °C, beginnt das Temperatur-Strommodul den Ladestrom in 1A-Schritten zu reduzieren. Das nachfolgende Diagramm beschreibt den Zusammenhang zwischen Temperatur und Phasen-Ladestrom. Der Stromwert kann über Modbus ausgelesen werden. Steigt er trotz Stromreduktion auf über 55°C an, wird ein Fehlerzustand ausgelöst und der Ladevorgang beendet. Der Stromwert wird alle 10 Sekunden einmal berechnet.

Erreicht die Strombegrenzung durch Übertemperatur einen Wert von 0 A oder schaltet das Fahrzeug bei limitiertem Strom von unter 10 A ab, schaltet das Modul einen Cooldown von 10 Minuten. Dabei blinkt die Status-RGB-LED schnell rot. Die externe LED – sofern vorhanden – blinkt dabei schnell. Erst nach dieser Zeit kann ein weiterer Ladevorgang gestartet werden. Das Abziehen des Ladesteckers beendet den Cooldown vorzeitig.

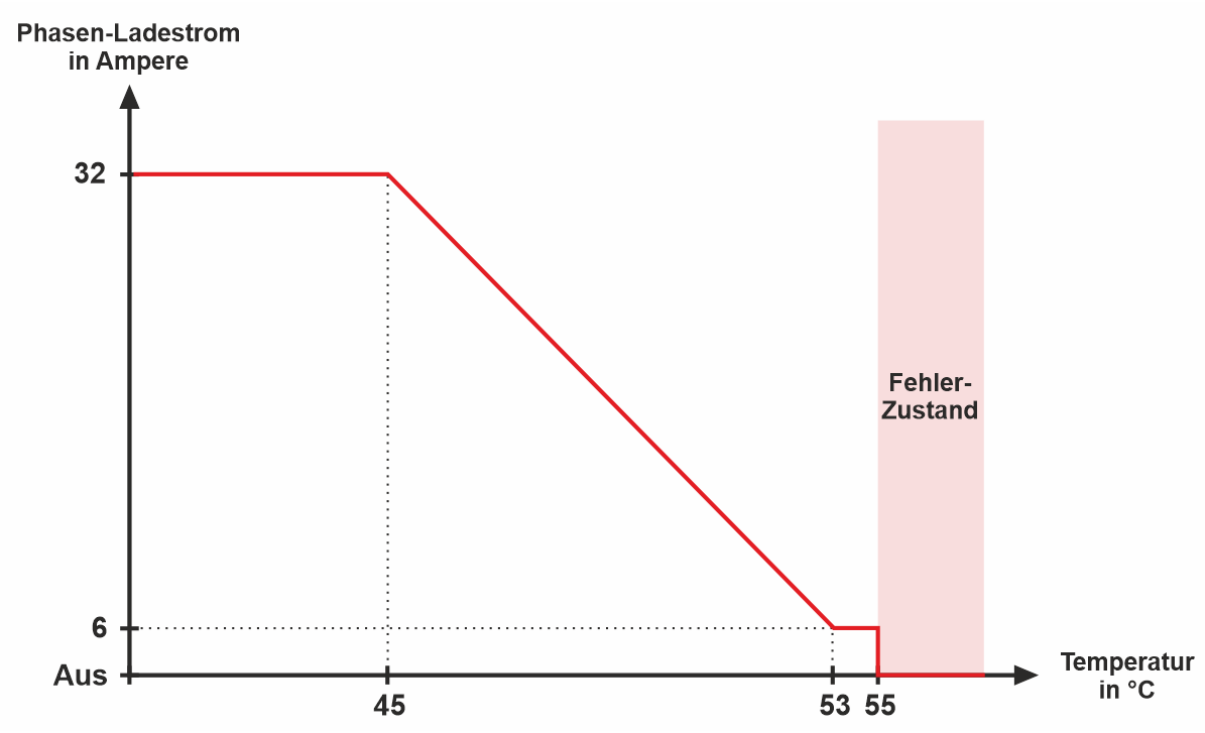

<span id="page-13-1"></span>*Abbildung 6 - Temperatur-Ladestrom-Kennlinie*

## <span id="page-13-0"></span>**Status-RGB-LED**

Die Status-RGB-LED befindet sich direkt über der Differenzstromsensorbuchse und bildet die Benutzerschnittstelle. Sie verfügt über die Farben rot, grün und blau. Folgende Tabelle beschreibt das Leuchtverhalten in Bezug zum Systemzustand:

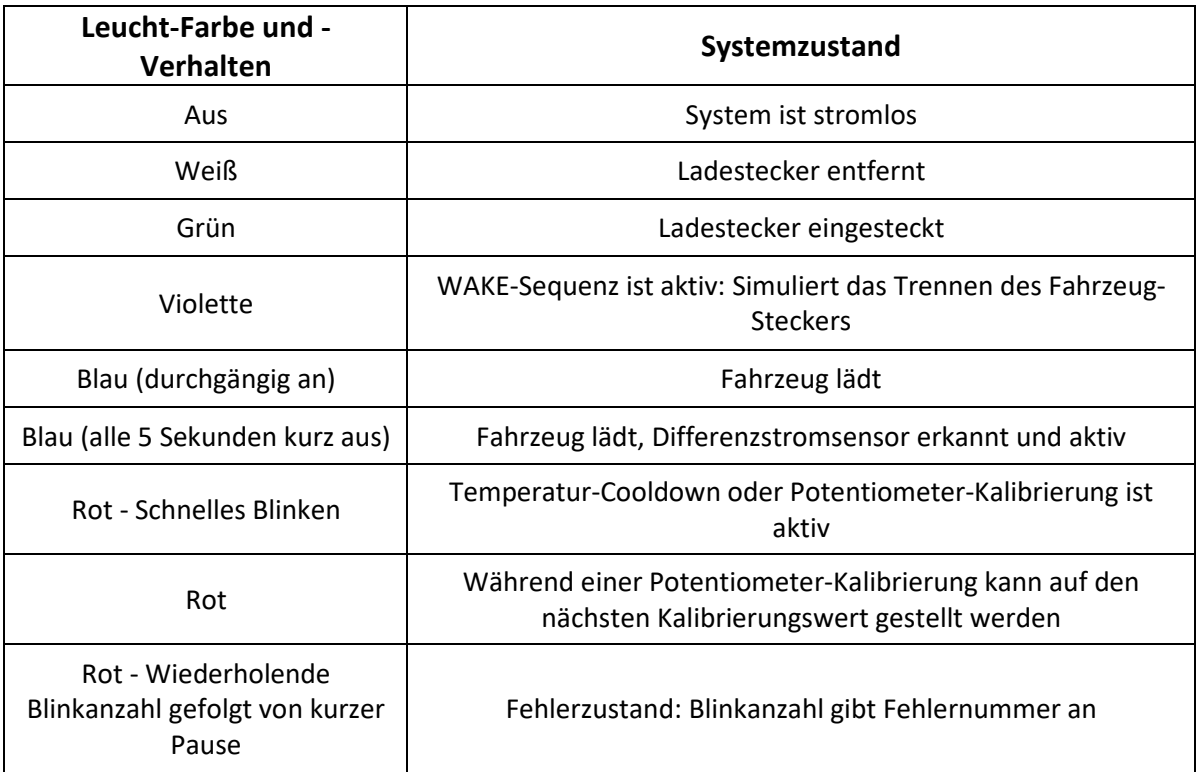

### <span id="page-14-2"></span><span id="page-14-0"></span>**Zurücksetzung auf Werkeinstellungen**

Der Festwertspeicher (alle dauerhaft gespeicherten Werte) kann auf Werkeinstellungen zurückgesetzt werden: Trennen Sie den Ladestecker vom Fahrzeug. Trennen Sie die Stromzufuhr der Ladesteuerung und verbinden Sie anschließend den PP-Widerstands-Eingang über eine Leitung mit GND. Schalten Sie die Stromversorgung ein. Die Status-RGB-LED leuchtet gelb. Trennen Sie die Stromzufuhr erneut und entfernen Sie die Brücke. Anschließend sind alle Einstellungen zurückgesetzt.

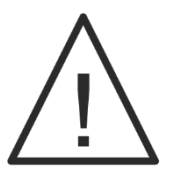

**Alle Festwerte werden gelöscht und die Standard-Werte werden geladen. Das betrifft auch die RS485-Parameter, sowie alle Einstellungen, die an der Steuerung über Modbus geändert wurden. Die Festwerte sind in der Register-Tabelle markiert.**

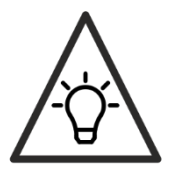

Auch bei nicht vorhandener oder fehlerhafter Firmware ist das Zurücksetzen möglich, da der Bootloader diesen Vorgang ausführt. Das hat den Vorteil, dass bei fehlgeschlagenem Firmware-Update und vergessenen RS485-Parametern eine Rücksetzung möglich bleibt.

### <span id="page-14-1"></span>**Differenzstromsensor**

Unseren Differenzstromsensor kann in zwei Ausführungen erworben werden:

- **DS-62955** (Mode-3) Wallbox Festinstallation: AC-Abschaltung nicht zulässig bzw. verzögert und DC-Abschaltung (angelehnt an IEC 62955).
- **DS-62752** (Mode-2) Mobile-Variante: AC- und DC-Abschaltung im Fehlerfall (angelehnt an IEC 62852).

Beide Sensor-Typen lassen sich per Plug&Play an die Steuerung mit der beigelegten Patch-Leitung anschließen.

Standardmäßig verfügt die Ladesteuerung über einen Software-Bypass, welcher es ermöglicht den Ladevorgang auch ohne Sensor zu starten. Wird ein Sensor angeschlossen und erkannt, deaktiviert sich der Bypass und es wird bei jedem Ladevorgang ein Sensor benötigt, auch nach einem Stromausfall. Fehlt der Sensor oder schlägt die Kalibrierung fehl, geht die Steuerung in einen Fehlerzustand über. Eine Rücksetzung auf Werkeinstellungen deaktiviert den Bypass erneut, bis ein Sensor erkannt wird. Ein freigeschalteter und erkannter Sensor liegt vor, wenn die Status-RGB-LED nicht mehr durchgängig blau leuchtet, sondern regelmäßig bei aktivem Ladevorgang nach ca. 5 Sekunden kurz aus und wieder an geht.

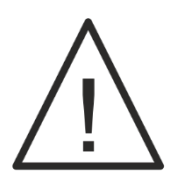

**Nach jeder Installation und erstem Betrieb mit einem Differenzstromsensor ist zwingend darauf zu achten, dass die blaue Status-EGB-LED regelmäßig nach ca. 5 Sekunden kurz aus geht. Dadurch kann sichergestellt werden, dass die Ladesteuerung den Sensor erkannt hat und er erfolgreich kalibriert wurde!**

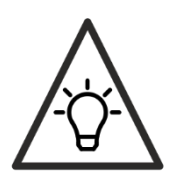

Vor jedem Ladevorgang führt der intelligente Differenzstrom-Sensor selbstständig einen tiefen Selbsttest durch. Dabei wird ein realer Strom in einer eigenen Wicklung im Sensor erzeugt.

# <span id="page-15-0"></span>**Eingänge**

### <span id="page-15-1"></span>**PP-Widerstand-Eingang**

Der Proximity Plug (PP) gibt der Ladesteuerung die Information über den maximal zulässigen Strom für die verwendete Ladeleitung zwischen Wallbox und Fahrzeug und sitzt im männlichen Stecker (wallboxseitig, wenn Ladebuchse verwendet). Standardmäßig ist ein Bypass aktiviert, welcher es ermöglicht die Ladesteuerung ohne PP-Widerstand am Eingang zu betreiben. Wird ein PP-Widerstand einmal erkannt, schaltet sich der Bypass dauerhaft aus. Es wird dann immer ein PP-Widerstand benötigt, sonst schaltet die Steuerung in einen Fehlerzustand und lädt nicht. Zurücksetzen kann man den Bypass nur durch eine Rücksetzung auf Werkeinstellungen: Dazu wird eine Leitung zwischen PP-Eingang und GND (PE) verbunden und die Steuerung neu gestartet (siehe **[Zurücksetzung auf Werkeinstellungen](#page-14-0)**). Der erkannte PP-Widerstand kann über Modbus ausgelesen werden.

Folgende Werte werden erkannt (angelehnt an IEC / EN 61851-1):

| <b>Widerstand PP-</b><br>GND(PE)                 | $1500 \Omega$         | $680\Omega$           | $220 \Omega$     |
|--------------------------------------------------|-----------------------|-----------------------|------------------|
| <b>Maximaler Phasen-</b><br>Ladestrom            | 13A                   | 20 A                  | 32 A             |
| Leiterquerschnitt                                | $1.5$ mm <sup>2</sup> | $2.5$ mm <sup>2</sup> | $6 \text{ mm}^2$ |
| Farbcode für<br>Widerstände mit<br>±1 % Toleranz |                       |                       |                  |

<span id="page-15-2"></span>*Tabelle 2 - PP-Widerstände*

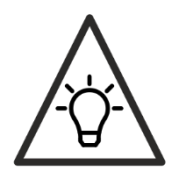

Im fahrzeugseitigem Ladestecker befindet sich ebenfalls der gleiche Widerstand.

### <span id="page-16-0"></span>**Potentiometer-Eingang**

Um den Ladestrom einfach und nahezu stufenlos einstellen zu können, verfügt die Ladesteuerung über einen kalibrierfähigen Potentiometer-Eingang: Ein angeschlossenes Potentiometer mit einem maximalen Widerstand von **10 kOhm** kann wie folgt den Phasen-Ladestrom beeinflussen:

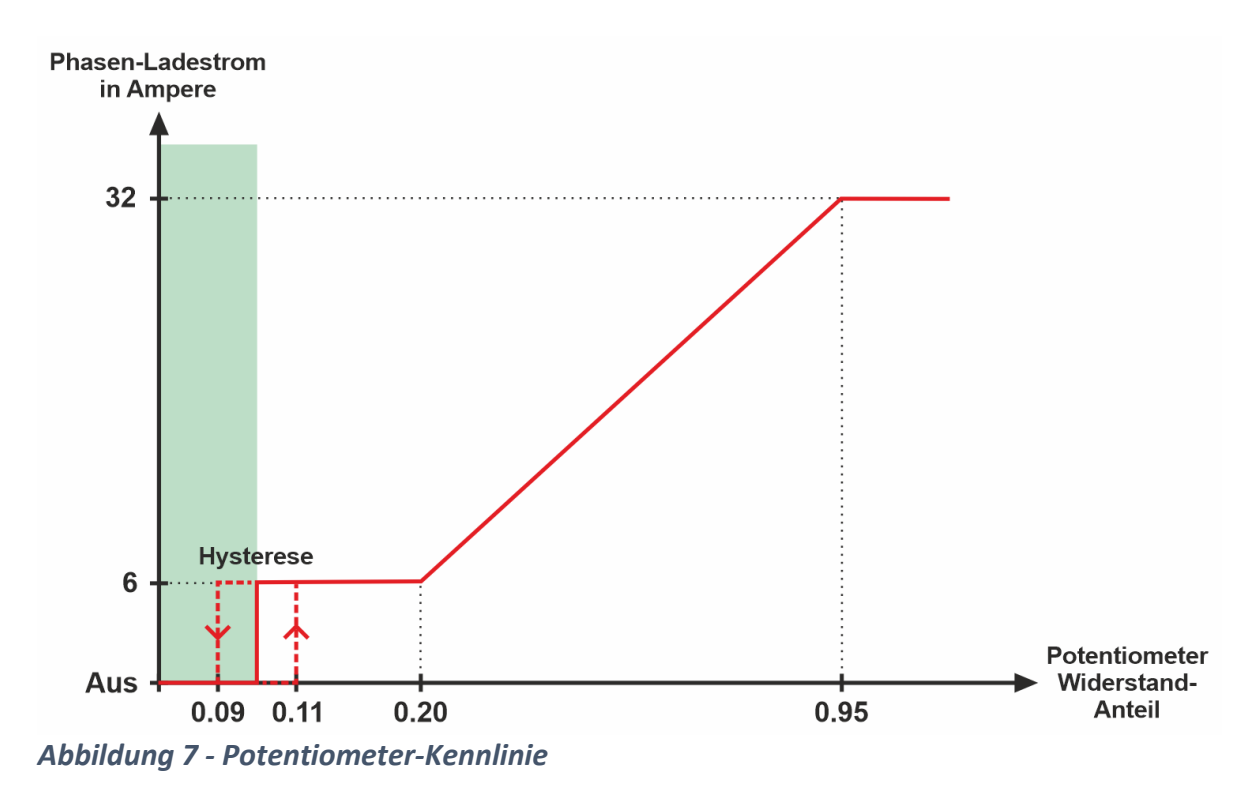

### <span id="page-16-1"></span>**Kalibrierung der Skala**

Der intelligente Kalibrierungs-Algorithmus erkennt automatisch die Richtung des Drehpotentiometers: D.h. es spielt keine Rolle, ob das Potentiometer im Uhrzeigersinn seinen Wert erhöht oder reduziert.

Um mögliche Toleranzen und technisch bedingte Abweichungen zu kompensieren, verfügt das Software-Modul über eine Kalibrierungsfunktion: **Drehen Sie das Potentiometer auf den Skalenwert 0 A bevor Sie es an die Ladesteuerung anschließen.** Nach Anschluss in dieser Position sollte die Platinen-Status-RGB-LED nach kurzer Zeit von Blinken auf dauerhaft rot schalten. Bewegen Sie anschließend das Potentiometer auf den nächsten Kalibrierungswert (siehe Tabelle unten) und warten Sie erneut, bis die RGB-LED dauerhaft rot leuchtet, bevor sie weiterdrehen!

Die Kalibrierungswerte sind Festwerte und somit stromausfallssicher. Erst eine Rücksetzung auf Werkeinstellungen bewirkt, dass ein ggf. angeschlossenes Potentiometer erneut kalibriert werden muss.

#### **Potentiometer-Skalenwahl**

Abhängig von der eingestellten **[Hardware-Strombegrenzung](#page-29-2)** (siehe Modbus-Register) wird der Maximalwert des Potentiometers festgelegt. D.h. ist eine Hardware-Strombegrenzung von 32 A eingestellt (standardmäßig), ist die 32 A Skala zu wählen. Bei 16 A entsprechend die 16 A-Skala. Beide Skalen mit den passenden absoluten Maßen von ca. 40 mm:

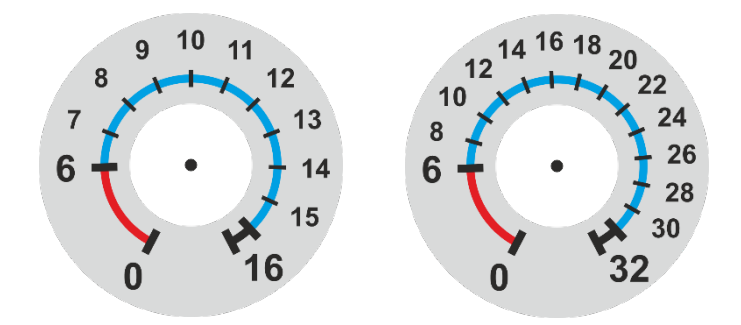

Folgende Punkte sind nacheinander - wie oben beschrieben - anzufahren:

| Kalibrierungspunkt-Nummer                             | Skala-Wert bei<br>16 A Skala | Skala-Wert bei<br>32 A Skala |
|-------------------------------------------------------|------------------------------|------------------------------|
| Vor dem Anschluss des<br>Potentiometers einzustellen! | 0 A                          | 0A                           |
| 1                                                     | 6 A                          | 6 A                          |
| 2                                                     | 8 A                          | 12A                          |
| 3                                                     | 12A                          | 20 A                         |
| 4                                                     | 14 A                         | 26 A                         |
| 5                                                     | 16 A                         | 32 A                         |

<span id="page-17-1"></span>*Tabelle 3 - Potentiometer Kalibrierungspunkte*

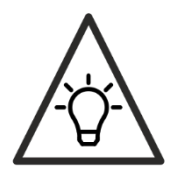

Die Kalibrierungsaufforderung kann durch das Trennen des Potentiometers erfolglos beendet werden.

### <span id="page-17-0"></span>**SMART-Steuereingang**

Der SMART-Steuereingang bietet dem Anwender die Möglichkeit Dritthardware - zum Steuern des Ladestroms - flexibel an EV EasyCharge anzubinden. Dabei kann der Ladestrom pro Phase wahlweise analog (0-3V) oder digital per PWM (Pulsweitenmodulation) nahezu stufenlos gesteuert werden. Der SMART-Eingang ist gegen Überspannung geschützt und 12V tolerant. Ein dauerhaftes Sperren der Ladesteuerung ist ebenfalls möglich.

Weiterhin ist der SMART-Eingang selbstversorgt. Ein Schließer (z.B. Schlüsselschalter als Schließer) kann verwendet werden, um einen Ladevorgang zu sperren.

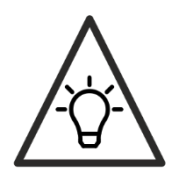

Erfolgt eine Sperrung während eines aktiven Ladevorgangs, wird dieser sauber beendet, bevor die Sperre greift. Dabei sendet die Ladesteuerung eine Stromreduzierungs-Aufforderung an das Fahrzeug, um nach Möglichkeit, während die Leiter stromlos sind, zu trennen (gesteigerte Lebensdauer des Relais).

#### **Analoge Steuerung**

Eine analoge Spannung (Ua) am SMART-Eingang steuert den Ladestrom in folgendem Zusammenhang:

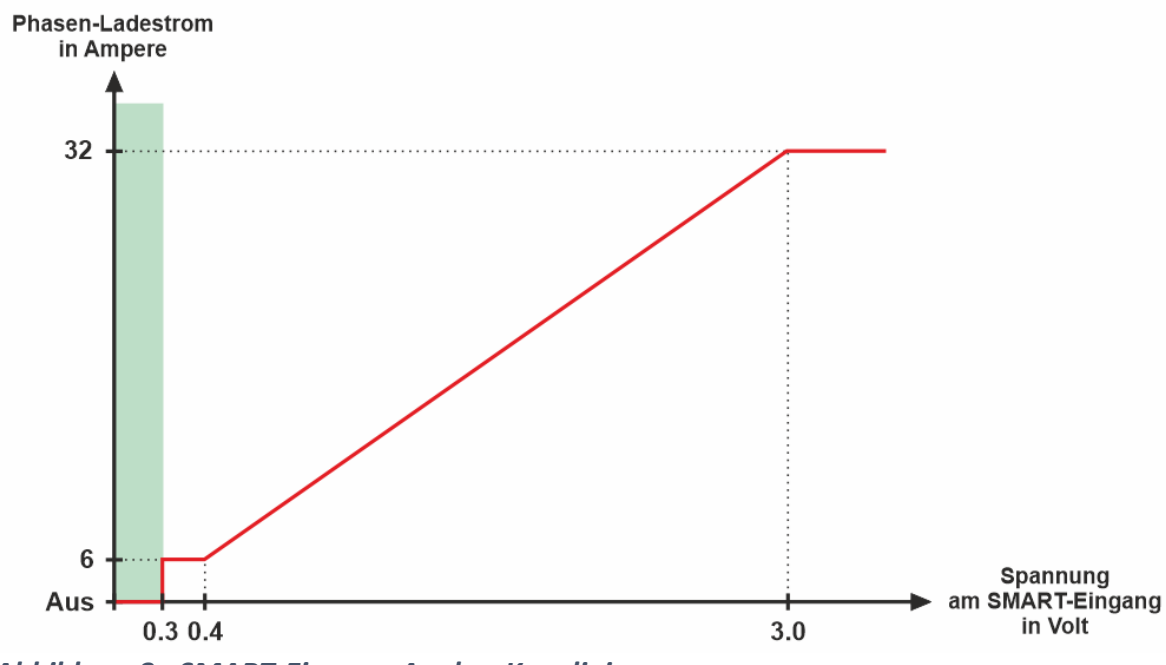

 $U_a$  (Ladestrom) = 0.1 \* Ladestrom – 0.2

<span id="page-18-0"></span>*Abbildung 8 - SMART-Eingang Analog-Kennlinie*

#### **PWM-Steuerung**

Die PWM-Erkennung am SMART-Eingang ist Schmitt-Trigger geführt. Die Pegel der High- und Low-Erkennung können der Technologie-Tabelle entnommen werden.

Ein PWM-Signal am SMART-Eingang steuert den Ladestrom in folgendem Zusammenhang:

$$
Duty [%] (Ladestrom) = 3.077 *Ladestrom - 8.462
$$

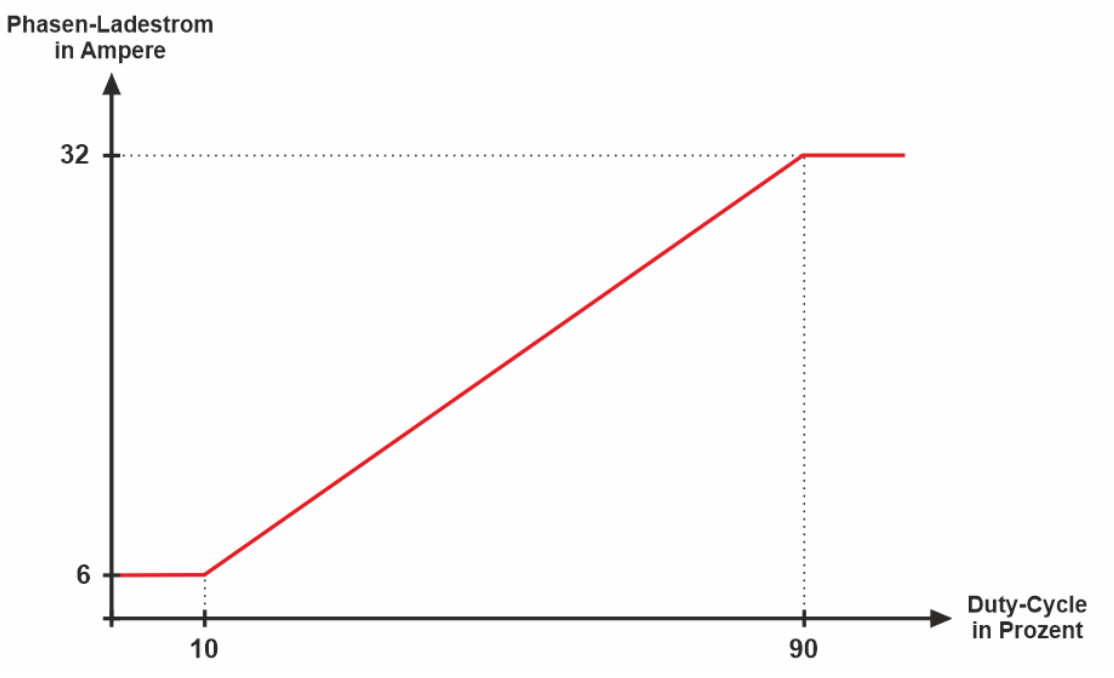

<span id="page-19-1"></span>*Abbildung 9 - SMART-Eingang PWM-Kennlinie*

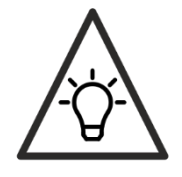

Liegt die PWM-Frequenz außerhalb des zulässigen Bereichs, wird der Ladevorgang gesperrt.

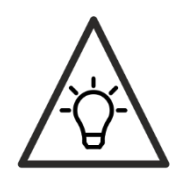

Durch die Selbstversorgung des SMART-Eingangs kann die Ansteuerung mit einem PWM-Signal potentialfrei erfolgen. Dafür wird ein geeignetes N-Mosfet mit Drain an den SMART-Eingang angeschlossen und mit Source an GND. Das PWM-Signal am Gate muss dabei invertiert werden!

## <span id="page-19-0"></span>**Externe LED**

Der Leuchtzustand ist durchgängig aktiv, solange die Ladesteuerung in dem dazugehörigen Zustand verweilt (z.B. Ladevorgang aktiv).

In **[Abbildung 7](#page-20-1)** sind die verschiedenen Zustände in Ihrer Abhängigkeit zueinander beschrieben. Den Pfeilen können Sie die Bedingungen für einen Wechsel entnehmen.

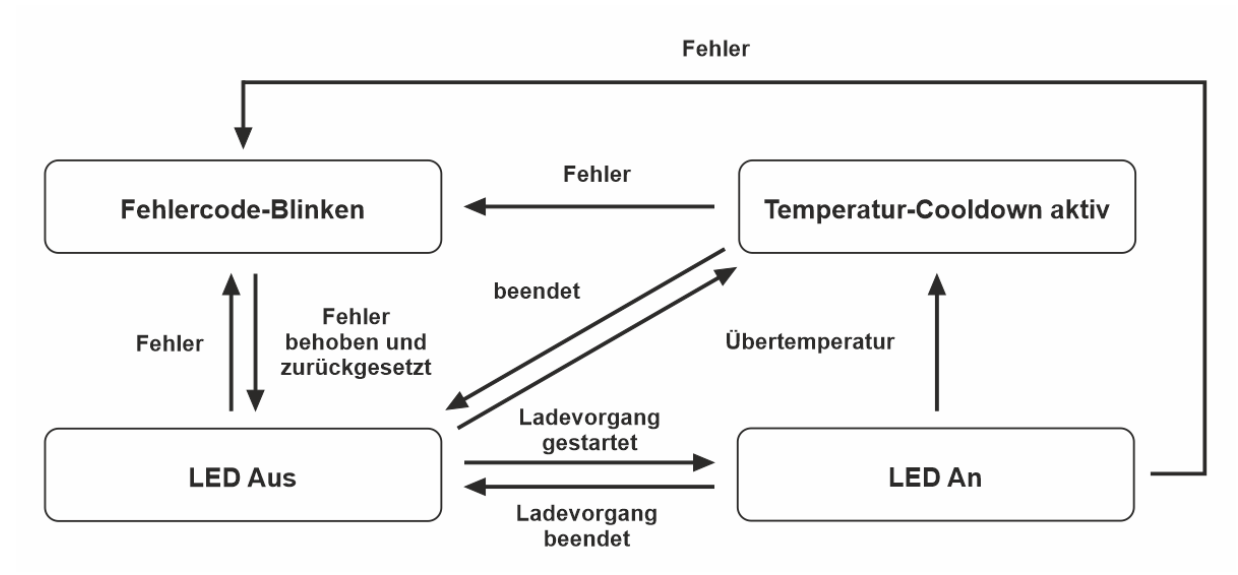

<span id="page-20-1"></span>*Abbildung 10 - Externe LED-Zustände* 

#### **Leuchtzustände**

| Priorität<br>(Kleinerer Wert<br>entspricht<br>höherer Priorität) | <b>Zustand</b>                      | Externe-LED - Leuchtverhalten                                                     |
|------------------------------------------------------------------|-------------------------------------|-----------------------------------------------------------------------------------|
| 1                                                                | Fehlerzustand (siehe Fehlerzustand) | LED blinkt schnell in Anzahl des<br>Fehlercodes gefolgt von einer<br>kurzen Pause |
| $\overline{2}$                                                   | Fahrzeug nicht verbunden            | LED aus                                                                           |
|                                                                  | Fahrzeug lädt                       | LED dauerhaft an                                                                  |
| 3                                                                | Übertemperatur-Cooldown             | LED blinkt schnell durchgängig                                                    |

<span id="page-20-2"></span>*Tabelle 4 - Leuchtzustände Externe LED*

Höhere Prioritäten (kleinere Werte) können niedrigere Prioritäten (größere Werte) stets unterbrechen.

### <span id="page-20-0"></span>**Fehlerzustand**

Treten während des Betriebs Fehler auf, wird die Spannung getrennt und ein Fehlercode als Blinkmuster über die RGB-LED rot und die optionale Externe LED ausgegeben. Die möglichen Fehler-Quellen können folgender Tabelle entnommen werden:

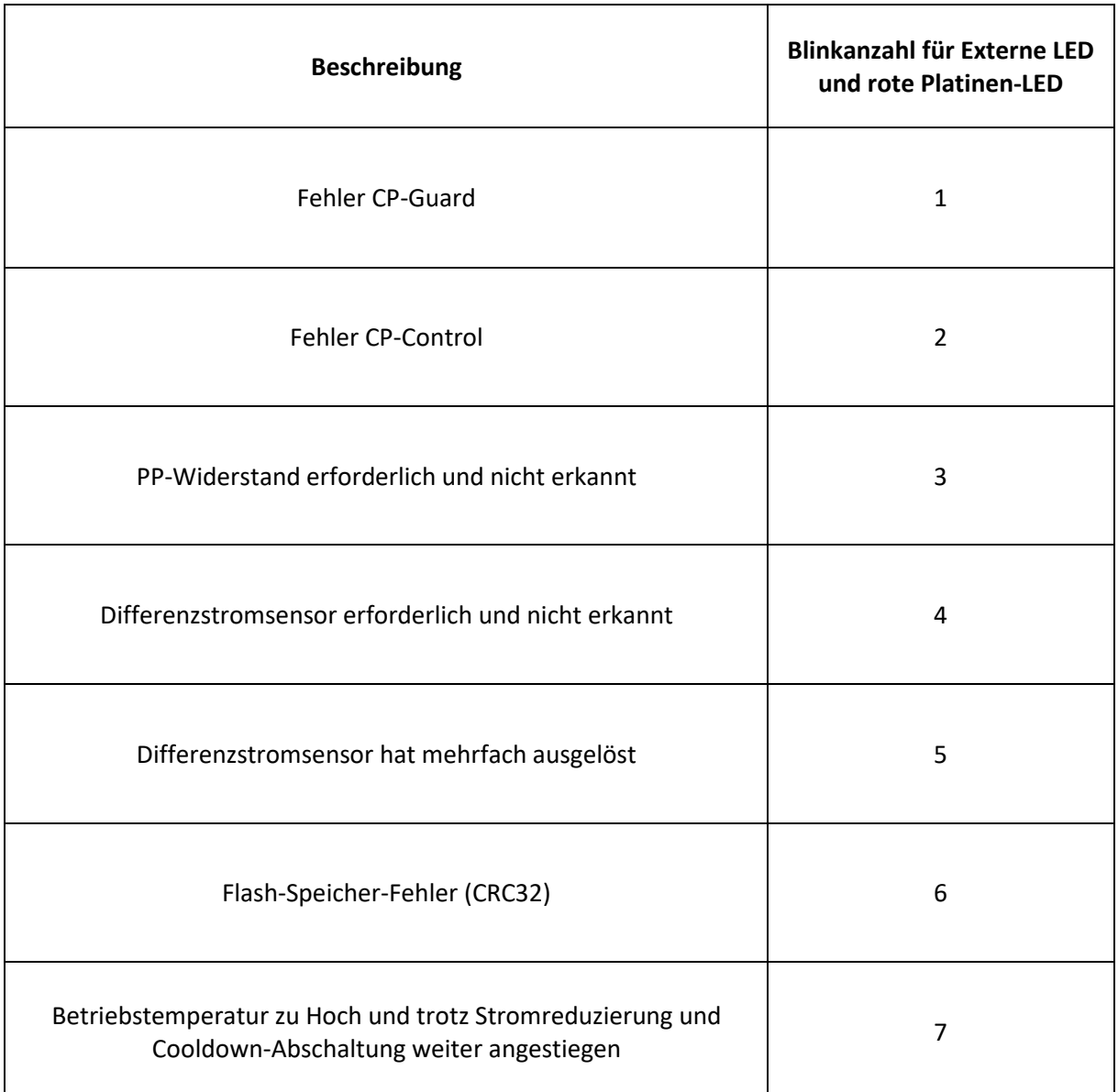

#### <span id="page-21-1"></span>*Tabelle 5 - Fehlercodes Externe LED*

Eine ausführlichere Beschreibung der Fehler finden Sie unter **[Fehlerzustand](#page-26-2)**.

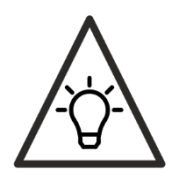

Fehler werden erst nach einer Trennung der Ladeleitung vom Fahrzeug zurückgesetzt (falls behoben) oder nur per Modbus, falls aktiviert.

# <span id="page-21-0"></span>**Vereinfachte Pilotfunktion**

Nach EN IEC 61851-1 ist es Fahrzeugen gestattet, bei Ladung mit einer Phase und maximal 10A Ladestrom, die vereinfachte Pilotleiterfunktion zu benutzen. Dieser Ablauf wird von der aktuellen Norm nicht empfohlen und ist in den USA und der Schweiz verboten. Vorwiegend wird diese Funktion von Fahrzeugen aus dem asiatischen Raum angewendet. Da dem Steuerablauf in diesem Fall einige Zustände fehlen und nicht sichergestellt werden kann, dass die Kommunikation des

Ladestroms vom Fahrzeug ausgewertet wird, ist eine derartige Ladung nur mit mindestens 10A Phasenstrom schaltbar. Haben Sie die Steuerung auf weniger als 10A programmiert oder z.B. durch den SMART-Eingang auf weniger als 10A beschränkt, wird der Ladevorgang – sofern vereinfachter Pilotkreis – nicht geschaltet bzw. beendet.

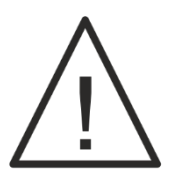

**Sinkt der Phasen-Ladestrom bei Anwendung der Vereinfachten Pilotfunktion während eines aktiven Ladevorgangs auf unter 10A, wird der Ladevorgang beendet. Es erscheint kein Fehler. Nach überschreiten der Schwelle wird der Ladevorgang automatisch wieder freigegeben und gestartet.**

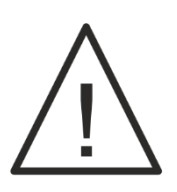

**Die vereinfachte Pilotleiterfunktion ist bei Anwendung der Norm SAE J1772 (Typ1 Stecker, einphasig) nicht zulässig.**

# <span id="page-22-0"></span>**Abschaltvorgang**

Wird der Ladevorgang von der Ladesteuerung beendet (Stromwert 0 A), hat das Fahrzeug max. 3 Sekunden Zeit den Ladevorgang zu beenden. Anschließend wechselt die Steuerelektronik des Elektrofahrzeugs selbstständig den Ladezustand und teilt der Ladesteuerung mit, dass diese die Netzspannung trennen kann. Die Erfahrung zeigt, dass es Hersteller gibt, die sich nicht an den genormten Ablauf halten. Deshalb kommt es bei diesen Fahrzeugen zu einer Abschaltverzögerung von maximal 6 Sekunden.

## <span id="page-22-1"></span>**Zwangstrennung**

Ist ein Ladevorgang 24 Stunden ununterbrochen aktiv: D.h. ist das Relais durchgängig für 24 h am Stück geschaltet, gibt es eine kurze Zwangstrennung, ausgelöst von der Ladesteuerung. Der Grund ist die Rekalibrierung und der Selbsttest des Differenzstromsensors, welche vor jeder Schaltung automatisch stattfindet. Die Sicherheit für den Anwender wird dadurch erhöht.

# <span id="page-22-2"></span>**Systemüberwachung**

Die Steuerung überwacht sich selbst. Sollten Probleme auftreten, resettet sich das System und die Ladespannung wird getrennt.

# <span id="page-22-3"></span>**Bidirektionaler Watchdog**

Das System wird durch einen Watchdog überwacht. Dieser wird durch eine zweite, unabhängige Quelle getaktet. Der Watchdog überwacht das Haupt-System. Kommt es zu einem unerwarteten Stillstand in der Hauptschleife, resettet der Watchdog-Timer den Mikrocontroller. Fällt der Takterzeuger für den Watchdog aus, kann dieser das System bei einem Fehler nicht mehr resetten. Um diesen Zustand zu vermeiden, überwacht das Hauptsystem ebenfalls den Takt des Watchdogs. Friert dessen Takt ein, wird der Ladevorgang beendet.

# <span id="page-23-0"></span>**Flash-Speicher Überwachung**

Der Flash-Speicher wird durch eine CRC32 Checksummenbildung durchgängig überwacht. Tritt ein Fehler auf, schaltet die Steuerung auf Fehler und wirft die Netzspannung vom Ladestecker ab. Kontaktieren Sie in diesem Fall den Support.

# <span id="page-23-1"></span>**RS485-Schnittstelle**

EV EasyCharge verfügt über eine RS485-Schnittstelle über die Systeme Dritter vollen Zugang zu allen Parametern und zu umfangreichen Statusausgaben und Zuständen erlangen können. Weiterhin kann über diese Schnittstelle ein vollständiges Firmwareupdate durchgeführt werden. Die Anschlüsse an der Platine sind doppelt ausgeführt, sodass eine Durchschleifung an einen weiteren Kommunikationspartner einfach durchgeführt werden kann. Ebenfalls können die Schirme der Bus-Leitungen auf GND geschaltet werden (siehe Hinweis unten). Die langsamen Anstiegszeiten ermöglichen Übertragungsgeschwindigkeiten bis zu 115 kBit/s und sorgen für geringe Störabstrahlungen (EMI).

#### **Terminieren Sie den Bus an den zwei äußersten Enden mit einem impulsfesten 120 Ohm Widerstand (min. 1W), wie z.B. den PAC100001200FA1000.**

Verwenden Sie für die Bus-Leitung idealerweise Impedanz-gleiche (100-120 Ohm), kapazitätsarme Leitung (optional geschirmt) z.B. LAPP BUS LD Leitung. Durch die Durchschleifmöglichkeit (doppelte Anschlussklemmen an der Steuerung) benötigen Sie keine zusätzlichen Abstiche auf dem Bus.

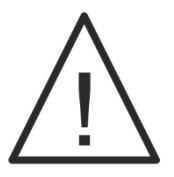

**Die RS485 Schnittstelle ist nicht galvanisch getrennt, sondern hat sein Bezugspotential zu GND. GND ist mit PE (Erde) verbunden!**

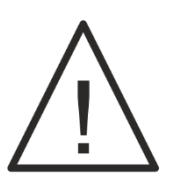

**Die Schirmung darf zwischen zwei ortsfremden Teilnehmern nur einseitig an PE (Schutzerde) angebunden werden, da ansonsten ein Ausgleichstrom über den Schirm fließen kann der die Schirmwirkung beeinträchtigt!**

### <span id="page-23-2"></span>**Vernetzung der Ladesteuerungen**

Die einzelnen Ladepunkte und weitere BUS-Teilnehmer, wie z.B. MID-Stromzähler, können in Reihe miteinander vernetzt werden. Wichtig dabei ist, dass entsprechende BUS-Leitung für die besten Ergebnisse sorgt. An den beiden Enden des BUS-Strangs ist jeweils ein Terminierungswiderstand in der Impedanz der BUS-Leitung (typ. 100 – 120 Ω) anzuklemmen.

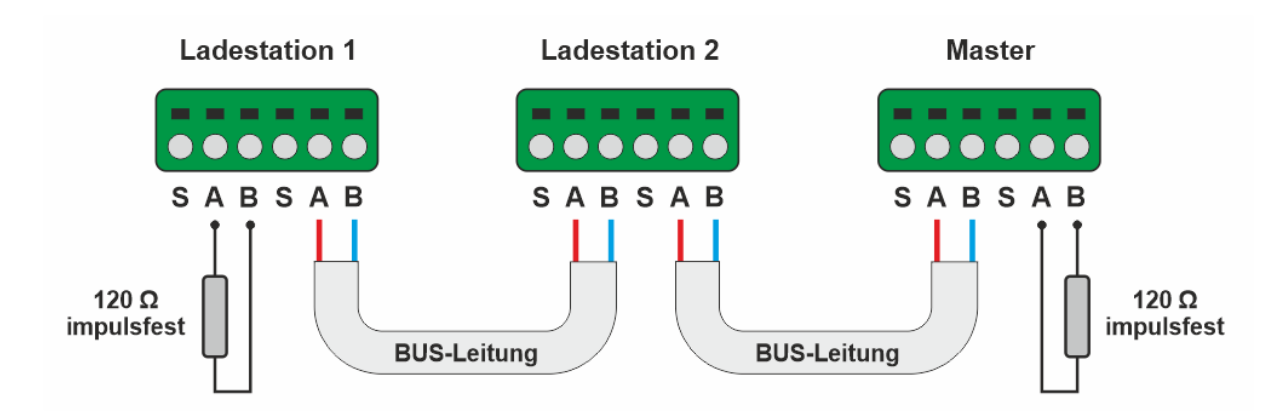

<span id="page-24-3"></span>*Abbildung 11 - Beispielaufbau einer RS485-Vernetzung*

### <span id="page-24-0"></span>**Hot-Plug**

Der moderne RS485-Treiber-IC ist Hot-Plug fähig. D.h. wird eine Ladesteuerung ausgeschaltet oder befindet sich im Standby, stört sie nicht die dabei stattfindenden Kommunikation anderer BUS-Teilnehmer. Eine Zuschaltung ist ebenfalls ohne Probleme bei aktivem BUS möglich.

### <span id="page-24-1"></span>**Stromsteuerung über Modbus**

Eine Stromsteuerung über Modbus ist stufenlos in mA-Schritten möglich. Dabei ist zu beachten, dass u.a. der Potentiometer-Eingangswert die Stromstärke einschränken kann. Es wird immer der geringste Ladestrom aller Module gewählt und dem Fahrzeug kommuniziert.

### <span id="page-24-2"></span>**Speichersystem**

Die Steuerung besitzt ein duales Speichersystem. Es gibt einen flüchtigen Speicher und einen Festspeicher. Der entsprechende Speichertyp für jedes Register ist in der Register-Map markiert. Wird in ein Register geschrieben, welches ein Festspeicher beschreibt, werden die Werte dauerhaft gespeichert, wenn sie sich nach dem Schreiben in das Register geändert haben. Die Festspeicherung erfolgt dabei nach ca. 3 Sekunden und bleibt dauerhaft bestehen. Nach einem Stromausfall werden die Festwerte erneut geladen. Die Register stellen sich dabei auf den letzten gespeicherten Zustand ein.

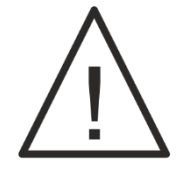

**Ändern Sie die Festwerte so wenig wie nötig. Die Schreibzugriffe auf Flash-Speicherzellen sind technisch bedingt begrenzt (min. 25000 Zyklen). Der flüchtige Speicher ist davon nicht betroffen und kann beliebig oft beschrieben werden.**

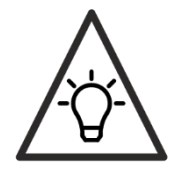

Durch eine Rücksetzung auf Werkeinstellungen werden die entsprechenden Standardwerte geladen (siehe Anhang Register-Tabelle).

### <span id="page-25-0"></span>**Festwert-Speicherbänke**

Der Festwert-Speicher ist in zwei Bänke aufgeteilt. Dadurch wird bei einem ungünstigen Stromausfall, während der Festwert-Speicher beschrieben wird, ein Datenverlust ausgeschlossen, da immer nur eine Bank gleichzeitig beschrieben und sich die zweite in Redundanz befindet.

### <span id="page-25-1"></span>**Modbus-Kommunikationsprotokoll**

Modbus ist ein Bus-Protokoll, welches als Modbus-RTU auf der RS485-Schnittstelle aufbaut. Es verfügt über eine Adress-Information und einer 16Bit-Checksumme (CRC16) mittels welcher Fehler in der Übertragung erkannt werden können, aber nicht behoben. Grundsätzlich gibt es einen Master und mehrere Slaves an einem BUS. Der Master spricht bei Bedarf ein Slave (eindeutige Adresse zugewiesen) gezielt mit einem Modbus-Paket an. Dieser antwortet daraufhin mit einem weiteren Paket, welches die Anfrage bestätigt oder einen Fehler kommuniziert.

EV EasyCharge BASIC verfügt über eine Vielzahl an Registern, welche Statusinformation anzeigen und Einstellungen ermöglichen. Weiterhin kann der Endanwender u.a. die RGBW-LEDs unabhängig voneinander in der Helligkeit steuern und den Zustand des Externen Tasters einlesen (ob dieser gedrückt wird). Das umfangreiche Register-Set ermöglicht es den Ladeendpunkt bequem und kontrolliert in eigene Systeme zu integrieren.

### <span id="page-25-2"></span>**Register-Map**

Die Register-Map bildet die Informations-Schnittstelle an die Steuerung und beinhaltet alle möglichen Register für die Ein- und Ausgaben. Sowohl der Bootloader (für das Firmware-Update zuständig), als auch die Firmware selbst sind über die RS485-Schnittstelle über das Modbus-Protokoll erreichbar.

Die gesamte Übersicht aller Register und deren Eigenschaften können Sie der Tabelle im Anhang dieser Datei entnehmen.

Dieser Abschnitt beschreibt die einzelnen Register und dessen Eigenschaften. Die Registergröße, die Werkeinstellungen, die Rechte, die Verfügbarkeit im Bootloader und Firmware, sowie die Festwert-Speicherung (nach Stromausfall noch vorhanden) entnehmen Sie der Tabellen-Übersicht.

### <span id="page-25-3"></span>**Aktive Software**

Beschreibt die Software-Versions-Nummer der angesteuerten Software. Es ist entweder der Bootloader oder die Firmware präsent.

### <span id="page-25-4"></span>**PULSARES (Hersteller) Identifikation**

2 Bytes die den Hersteller PULSARES identifizieren.

### <span id="page-25-5"></span>**Produkttyp**

Typ des Produkts.

### <span id="page-26-0"></span>**Software-Version**

Die Version der aktuellen Software. Ist die Firmware aktiv, die Firmware-Version. Ist der Bootloader aktiv, die Bootloader-Version.

#### <span id="page-26-1"></span>**Seriennummer**

Eindeutige, 16 Byte lange, eindeutige Seriennummer des Mikrocontrollers der Ladesteuerung.

#### <span id="page-26-2"></span>**Fehlerzustand**

Fehlerzustand des Systems:

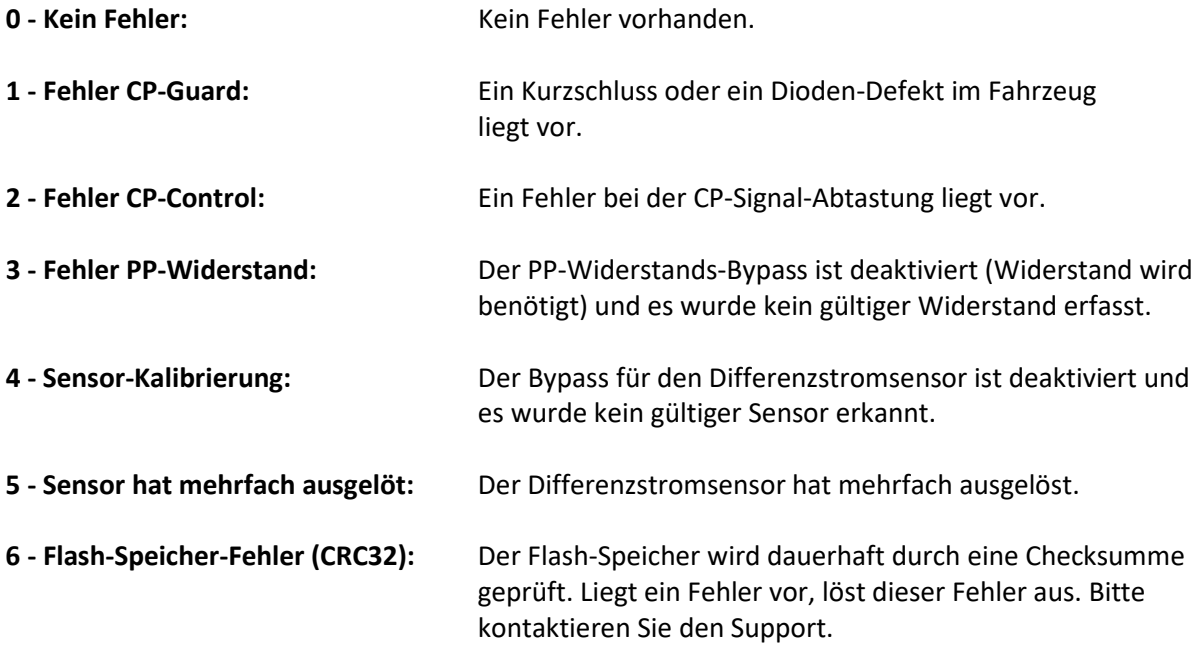

#### <span id="page-26-3"></span>**Status Ladestecker**

Wird ein Ladevorgang seitens der Ladesteuerung beendet, wird diese Information durch eine beenden der CP-PWM an das Fahrzeug weitergeleitet. Das Fahrzeug hat dann mehrere Sekunden Zeit den Ladestrom auf 0 zu reduzieren und den Ladevorgang durch eine Spannungsänderung auf dem CP-Signal zu beenden. Erfolgt dieser Vorgang wie gedacht, wird der Ladevorgang in diesem Register als **erfolgreich beendet** markiert. Reagiert das Fahrzeug nicht innerhalb des Zeitintervalls (in Norm festgelegt), wirft die Ladesteuerung unter Last ab und markiert den Ladevorgang als **fehlerhaft beendet**.

#### <span id="page-26-4"></span>**Status Ladevorgang**

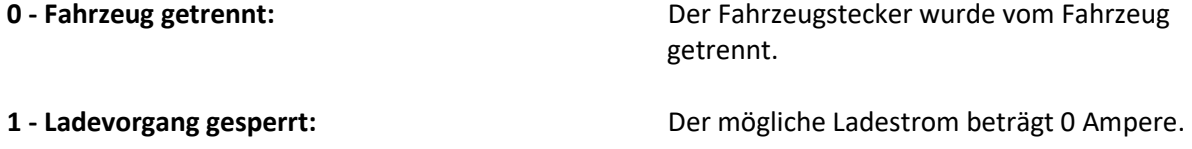

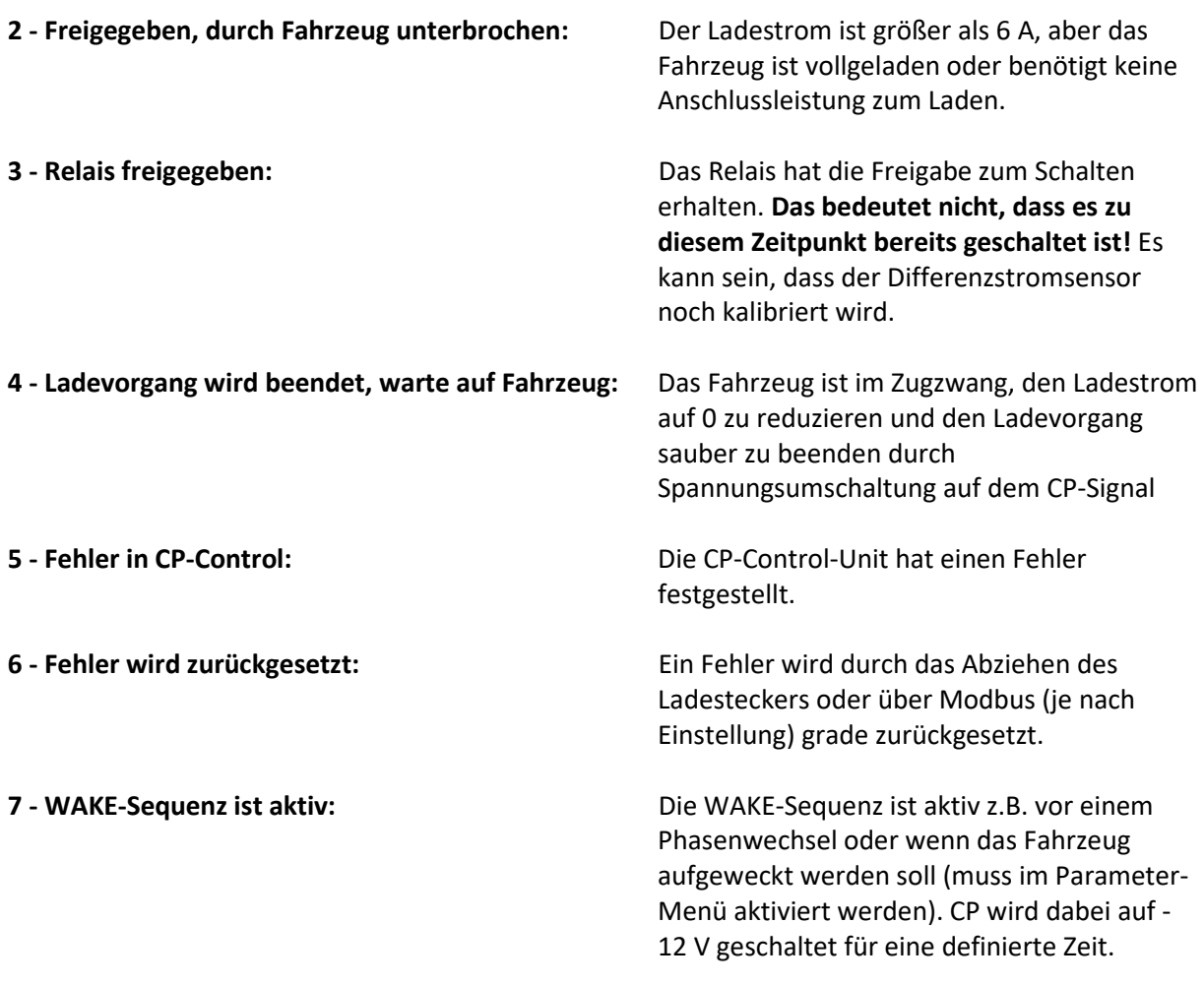

### <span id="page-27-0"></span>**Ladetyp**

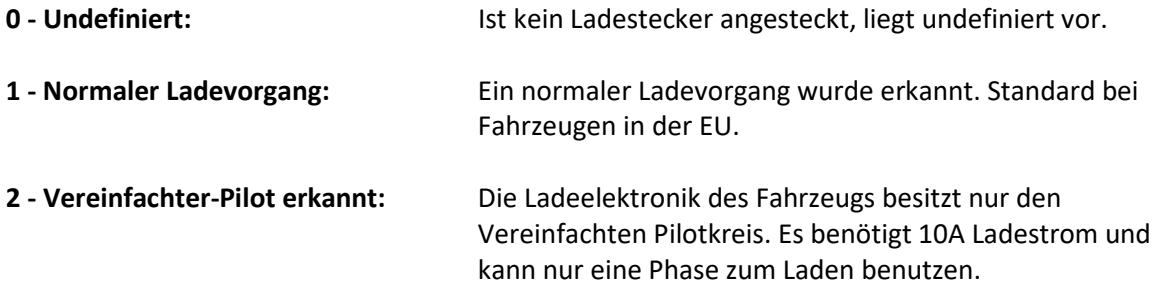

### <span id="page-27-1"></span>**Mikrocontroller Temperatur**

Diese Register hält die kompensierte Temperatur des Mikrocontrollers in °C. Der Wert kann nicht kleiner als 0 °C werden.

#### <span id="page-27-2"></span>**SMART-Eingang Status**

Wird der SMART-Eingang benutzt, beschreibt dieses Register, welcher Beschaltungstyp erkannt wurde. Liegt **undefiniert** vor, wird aktuell noch eingelesen. Dieser Zustand ist z.B. kurz nach dem Einschalten aktiv. Der SMART-Eingang kann den Duty-Cycle eines PWM-Signals oder eine analoge Spannung lesen und auswerten.

#### **0 - Undefiniert**

- **1 - Analog aktiv -> Freigegeben / Gesperrt / Analog-Kennlinie**
- **2 - PWM aktiv -> PWM-Kennlinie**
- **3 - PWM unzulässiger Bereich -> Ladevorgang gesperrt**

#### <span id="page-28-0"></span>**SMART-Eingang Stromwert**

Entsprechender Stromwert, der am SMART-Eingang ausgelesen wurde in mA.

#### <span id="page-28-1"></span>**Gültiger Ladestrom**

Gibt den Phasen-Ladestrom in mA an, der aktuell geschaltet ist. Beträgt er 0, ist der Ladevorgang gesperrt.

#### <span id="page-28-2"></span>**Temperatur-Strombegrenzung**

Gibt den Strom in Ampere des Moduls Temperatur-Limit an, welches ab ca. 45 °C (Temperatur vom Mikrocontroller) den Ladestrom nach Kennlinie reduziert.

#### <span id="page-28-3"></span>**Fehler-Einstellung**

Tritt ein Fehler auf und ist dieser behoben, kann das Abziehen das Ladesteckers diesen zurücksetzen. Es ist ebenfalls möglich eine Rücksetzung über Modbus durchzuführen. Das Rücksetzen über das Abziehen des Steckers kann hier deaktiviert werden. Ein Neustart der Ladesteuerung setzt den Fehler immer zurück!

#### <span id="page-28-4"></span>**Vereinfachter Pilot**

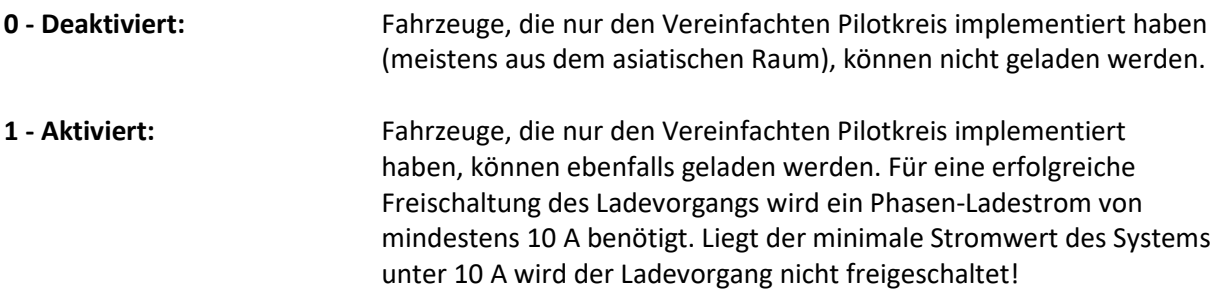

#### <span id="page-28-5"></span>**SMART-Eingang**

Aktiviert oder deaktiviert den SMART-Steuereingang.

#### **0: Wird ignoriert (Analog und PWM) 1: SMART-Eingangs-Ladestrom wird verwendet**

#### <span id="page-28-6"></span>**Modbus-Ladestrom**

Ladestrom in mA pro Phase für die Modbus-Ansteuerung.

#### <span id="page-29-0"></span>**Backup-Ladestrom**

Der Backup-Ladestrom, der unter gewissen Bedingungen geladen und in das Register **[Modbus-](#page-28-6)[Ladestrom](#page-28-6)** geschrieben wird. Im **Registe[r Backup-Ladestrom Einstellung](#page-29-1)** wird die Bedingung für das Laden dieses Stromwertes festgelegt.

#### <span id="page-29-1"></span>**Backup-Ladestrom Einstellung**

Legt die Bedingung für das Laden des Backup-Ladestroms fest.

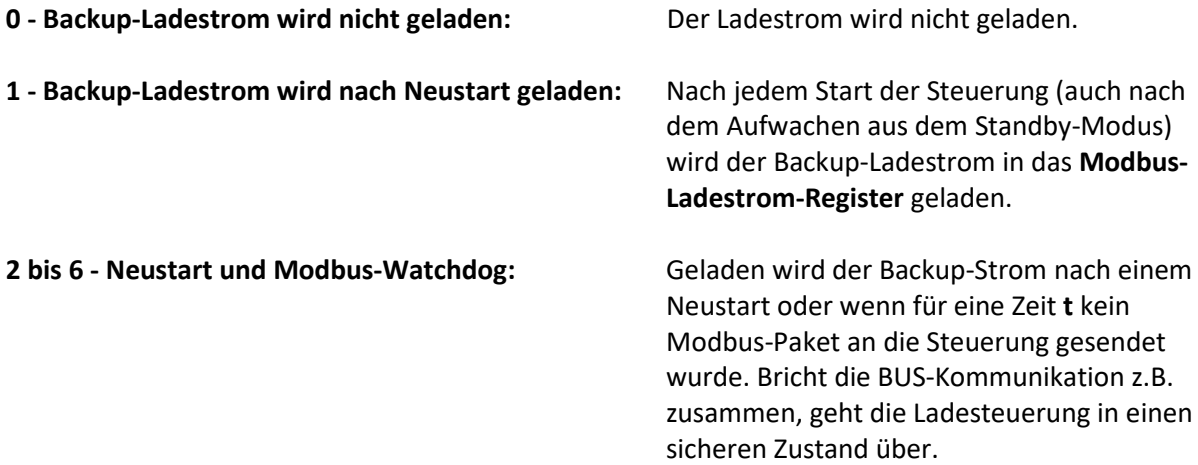

#### <span id="page-29-2"></span>**Hardware-Strombegrenzung**

Eine weitere Strombegrenzung, die den Gesamtstrom begrenzt.

#### **0: 16A begrenzt 1: 32A begrenzt**

**WARNUNG: Nur für Fachpersonal! Kann Netzleitung überlasten!**

#### <span id="page-29-3"></span>**RS485 Baud**

Setzt die Baudrate für den RS485-Bus fest. **Wichtig: Wird erst übernommen, wenn Register [RS485 / Modbus Set](#page-30-0) gesetzt wird!**

#### <span id="page-29-4"></span>**RS485 Parity / Stop**

Paritäts- und Stop-Bit-Einstellung für den RS485-Bus. **Wichtig: Wird erst übernommen, wenn Register [RS485 / Modbus Set](#page-30-0) gesetzt wird!**

#### <span id="page-29-5"></span>**Modbus Adresse**

Setzt die Modbus-Adresse. **Wichtig: Wird erst übernommen, wenn Register [RS485 / Modbus Set](#page-30-0) gesetzt wird!**

### <span id="page-30-0"></span>**RS485 / Modbus Set**

**1:** Übernimmt die neuen RS485-Parameter und die Modbus-Adresse die in den obigen Registern stehen. Erst danach ist die Steuerung unter den neuen Parametern erreichbar.

#### <span id="page-30-1"></span>**Fehlerrücksetzung**

**1:** Setzt einen Fehler zurück, wenn dessen Ursachen behoben sind, die Steuerung aber noch auf Fehler geschaltet ist. Nur möglich, wenn die entsprechende Einstellung im Register **[Fehler-Einstellung](#page-28-3)**

#### <span id="page-30-2"></span>**Starte Bootloader**

**1:** Startet den Bootloader, der ein Firmware-Update durchführe kann. Nach 60 Sekunden Inaktivität im Bootloader, wechselt dieser wieder auf die Firmware. Wird der Bootloader gestartet, beendet die Ladesteuerungs-Firmware den aktuellen Ladevorgang und kann deshalb den Start des Bootloaders um bis zu 7 Sekunden verzögern. Wird der Strom nach Start des Bootloaders getrennt, verweilt die Steuerung nach einem erneuten Start für ca. 60 Sekunden im Bootloader, bevor die Firmware startet. Nach Triggern des Bootloader-Starts empfehlen wir das Register **[Aktive Software](#page-25-3)** zyklisch auszulesen, bis der Bootloader erkannt wurde, bevor die Register des Bootloaders beschrieben werden können.

### <span id="page-30-3"></span>**Bootloader und Firmware-Update**

Der Bootloader nimmt verschlüsselte Firmware-Blöcke entgegen und flasht diese nach Entschlüsselung auf die Steuerung. Im Abschnitt **[Software-Aufbau](#page-11-1)** finden Sie eine Übersicht, wie Sie den Bootloader starten.

Ist der Bootloader aktiv, nimmt er über folgende, zusätzliche Register die Blöcke der Firmware entgegen. Eine Übersicht finden Sie in der Tabelle im Anhang.

### <span id="page-30-4"></span>**Schneller Update-Vorgang**

Beim schnellen Update-Vorgang wird der Ladevorgang komplett abgebrochen, wenn eine Empfangsbestätigung ausbleibt oder fehlerhaft ist.

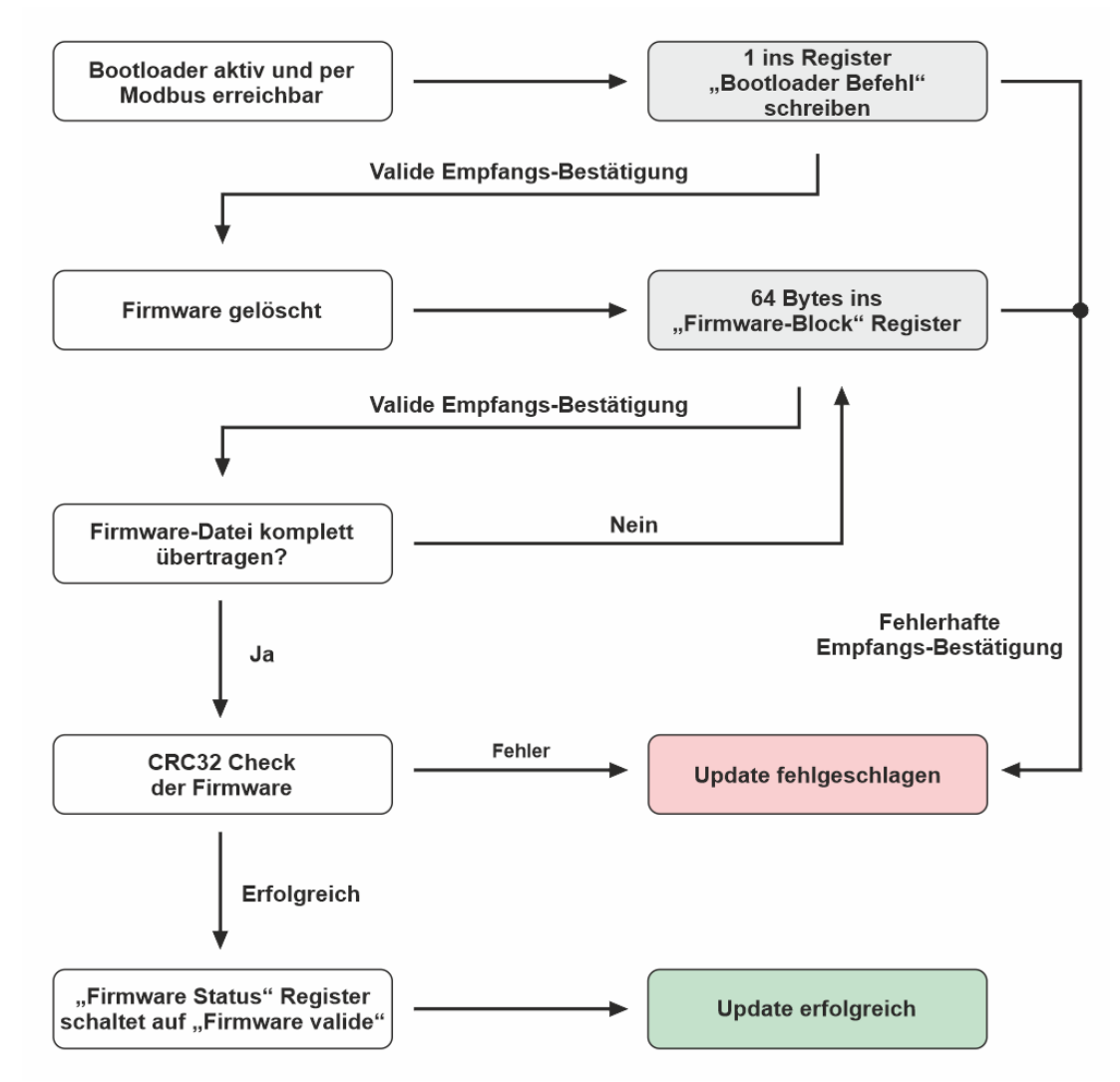

<span id="page-31-1"></span>*Abbildung 12 - Bootloader - Schneller Update-Vorgang*

### <span id="page-31-0"></span>**Sicherer Update-Vorgang**

Beim sicheren Update-Vorgang wird das Register **[Geforderter Firmware-Block](#page-33-3)** vor jedem Schreibvorgang eines 64-Byte Blocks gelesen. Wurde ein Block nicht richtig geschrieben oder die Empfangs-Bestätigung ist fehlerhaft übertragen worden, gibt das **[Geforderter Firmware-Block](#page-33-3)** Register trotzdem den benötigten nächsten Firmware-Block an.

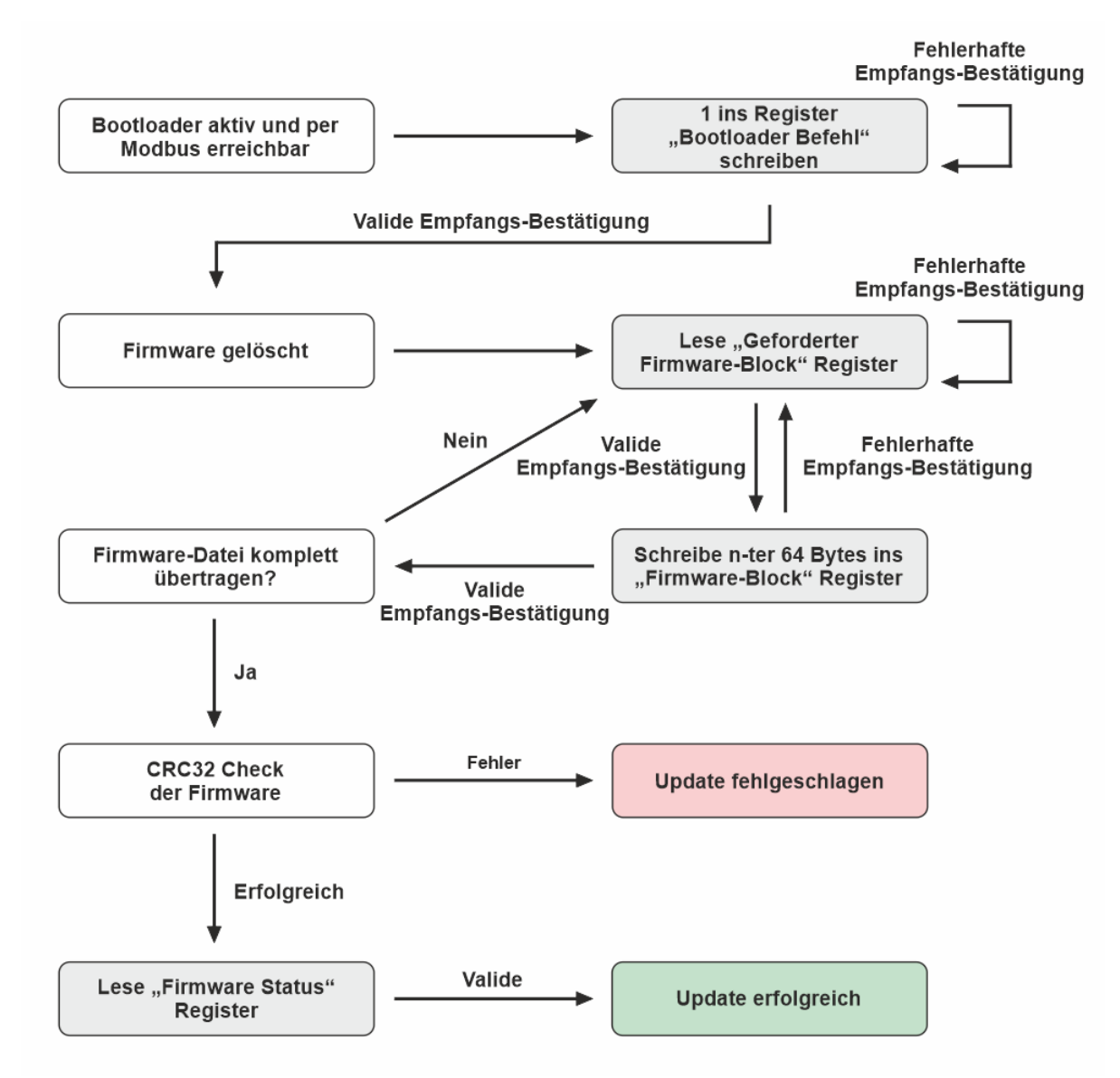

<span id="page-32-2"></span>*Abbildung 13 - Bootloader - Sicherer Update-Vorgang*

## <span id="page-32-0"></span>**Bootloader-Register**

### <span id="page-32-1"></span>**Bootloader Befehl**

**1 - Löscht die Firmware und startet die Routine:** Muss vor jedem Firmware-Update

ausgeführt werden. **Nachdem der Wert in das Register geschrieben wurde, löscht der Bootloader noch vor dem Versand der Empfangsbestätigung die Firmware komplett!** Es kann also direkt nach dem Empfang der Modbus-Empfangsbestätigung der erste Firmware-Block geschrieben werden.

**2 - Startet die Firmware:** Startet die Firmware, wenn diese vorhanden ist und erfolgreich gegen eine CRC32-Checksumme geprüft wurde. Die

Empfangsbestätigung wird noch vor dem Start der Firmware gesendet.

#### <span id="page-33-0"></span>**Firmware-Block**

64 Bytes des aktuellen Firmware-Blocks. Die Firmware-Datei finden Sie auf unserer Website zum Download. Sie kann ebenfalls als Array in einer .txt-Datei heruntergeladen werden und direkt in den Quellcode als Byte-Array eingefügt werden. Der Inhalt setzt sich vom Umfang her aus einer fest definierten Anzahl an **64-Byte-Blöcken** zusammen, die nacheinander in dieses Register geschrieben werden. Ist ein Datenblock in das Register geschrieben worden, bestätigt die Ladesteuerung den Empfang des Pakets mit einer Rückantwort über Modbus. **Wird diese Empfangsbestätigung erhalten, ist der geschriebene Daten-Block bereits sicher verarbeitet!** D.h. es kann direkt der Nächste gesendet werden.

#### <span id="page-33-1"></span>**Update-Status**

Gibt den Status des Bootloaders an.

<span id="page-33-2"></span>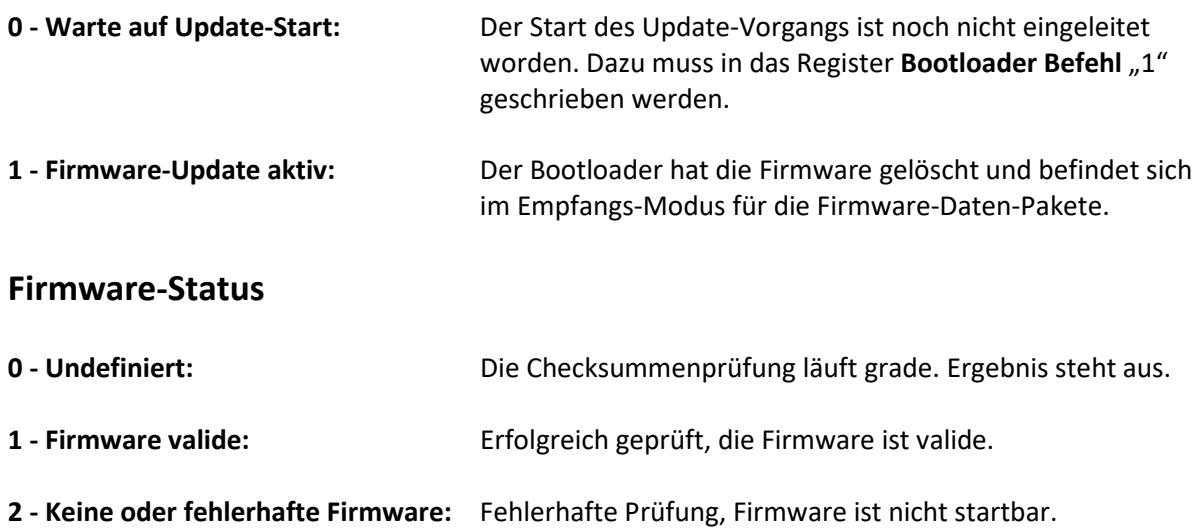

#### <span id="page-33-3"></span>**Geforderter Firmware-Block**

Aktuelle Block-Nummer, die der Bootloader als Bock im Register **[Firmware-Block](#page-33-0)** erwartet.

### <span id="page-33-4"></span>**Hinweise zur Entsorgung**

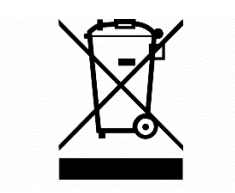

#### **1. Entsorgung von Elektro- und Elektronikgeräten**

Das Symbol der "durchgestrichenen Mülltonne" bedeutet, dass Sie gesetzlich verpflichtet sind, diese Geräte einer vom unsortierten Siedlungsabfall getrennten Erfassung zuzuführen. Die Entsorgung

über den Hausmüll, wie bspw. die Restmülltonne oder die Gelbe Tonne ist untersagt. Vermeiden Sie Fehlwürfe durch die korrekte Entsorgung in speziellen Sammel- und Rückgabestellen.

#### **2. Möglichkeiten der Rückgabe von Altgeräten**

Besitzer von Altgeräten können diese im Rahmen der durch öffentlich-rechtliche Entsorgungsträger eingerichteten und zur Verfügung stehenden Möglichkeiten der Rückgabe oder Sammlung von Altgeräten unentgeltlich abgeben. Außerdem ist die Rückgabe unter bestimmten Voraussetzungen auch bei Vertreibern möglich. Die Rücknahme durch den Vertreiber hat kostenlos beim Kauf eines gleichartigen Neugerätes zu erfolgen (1:1 Rücknahme). Zusätzlich gibt es die Möglichkeit, Altgeräte kostenlos an den Vertreiber zurückzugeben, wenn die äußeren Abmessungen nicht größer als 25 Zentimeter sind und sich die Rückgabe auf drei Altgeräte pro Geräteart beschränkt (0:1 Rücknahme). Einzelhandel: Vertreiber, die über eine Verkaufsfläche für Elektro- und Elektronikgeräte von mindestens 400 Quadratmetern verfügen, sind zur Rücknahme von Elektro-Altgeräten verpflichtet. Außerdem zur Rücknahme verpflichtet sind Lebensmitteleinzelhändler, die über eine Gesamtverkaufsfläche von mindestens 800 Quadratmetern verfügen und mehrmals im Kalenderjahr oder dauerhaft auch Elektro- und Elektronikgeräte anbieten und auf dem Markt bereitstellen. Fernabsatzmarkt: Vertreiber, die unter Verwendung von Fernkommunikationsmitteln ihre Produkte verkaufen, sind zur Rücknahme von Altgeräten verpflichtet, wenn die Lager- und Versandflächen für Elektro- und Elektronikgeräte mindestens 400 m² betragen.

#### **3. Entnahme von Batterien und Lampen**

Enthalten die Produkte Batterien und Akkus oder Lampen, die aus dem Altgerät zerstörungsfrei entnommen werden können, müssen diese vor der Entsorgung entnommen werden und getrennt als Batterie bzw. Lampe entsorgt werden.

#### **4. Datenschutz**

Wir weisen alle Endnutzer von Elektro- und Elektronikaltgeräten darauf hin, dass Sie für das Löschen personenbezogener Daten auf den zu entsorgenden Altgeräten selbst verantwortlich sind.

#### **5. WEEE-Registrierungsnummer**

Unter der Registrierungsnummer DE67983095 sind wir bei der stiftung elektro-altgeräte register, Nordostpark 72, 90411 Nürnberg, als Hersteller von Elektro- und/ oder Elektronikgeräten registriert.

#### **6. Sammel- und Verwertungsquoten**

Die EU-Mitgliedsstaaten sind nach der WEEE-Richtlinie verpflichtet, Daten zu Elektro- und Elektronikaltgeräten zu erheben und diese an die Europäische Kommission zu übermitteln. Auf der [Webseite des BMU](https://www.bmu.de/themen/wasser-ressourcen-abfall/kreislaufwirtschaft/statistiken/elektro-und-elektronikaltgeraete) finden Sie weitere Informationen hierzu.

### **Bestimmungsgemäßer Gebrauch**

EV EasyCharge BASIC und alle weiteren elektronischen Komponenten sind für den Einbau in ein Endgerät bzw. in eine elektrische Anlage bestimmt. EV EasyCharge BASIC darf nur in ein geeignetes Gehäuse eingebaut und dort betrieben werden. Dieses Gehäuse muss ausreichend Wärme an die Umgebung abführen können und darf keiner direkten Sonneneinstrahlung ausgesetzt sein.

#### **Hinweis:**

Durch die Zusammenstellung oder Kombination von Produkten mit CE-Kennzeichnung entsteht nicht zwangsläufig ein CE-Konformes System. Eine erneute Bewertung zur Einhaltung aller einschlägigen Normen wird notwendig.

# <span id="page-35-0"></span>**Änderungen**

<span id="page-35-1"></span>-

# **Kontaktdaten**

Pulsares GmbH Steinbreite 3 31688 Nienstädt

Mail: [support@pulsares.de](mailto:support@pulsares.de)

Internet: [www.pulsares.de](http://www.pulsares.de/)

Stand: 29.01.2024 Dokument-Version: 1

Firmware-Version: 01 Hardware-Version EV EasyCharge BASIC: v1.00